**Руководство по эксплуатации** 00809-0107-4045, Ред. AC Сентябрь 2019 г.

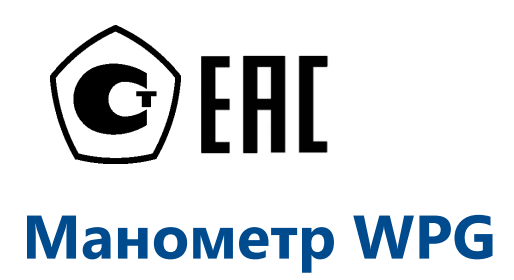

на базе протокола *Wireless*HART®

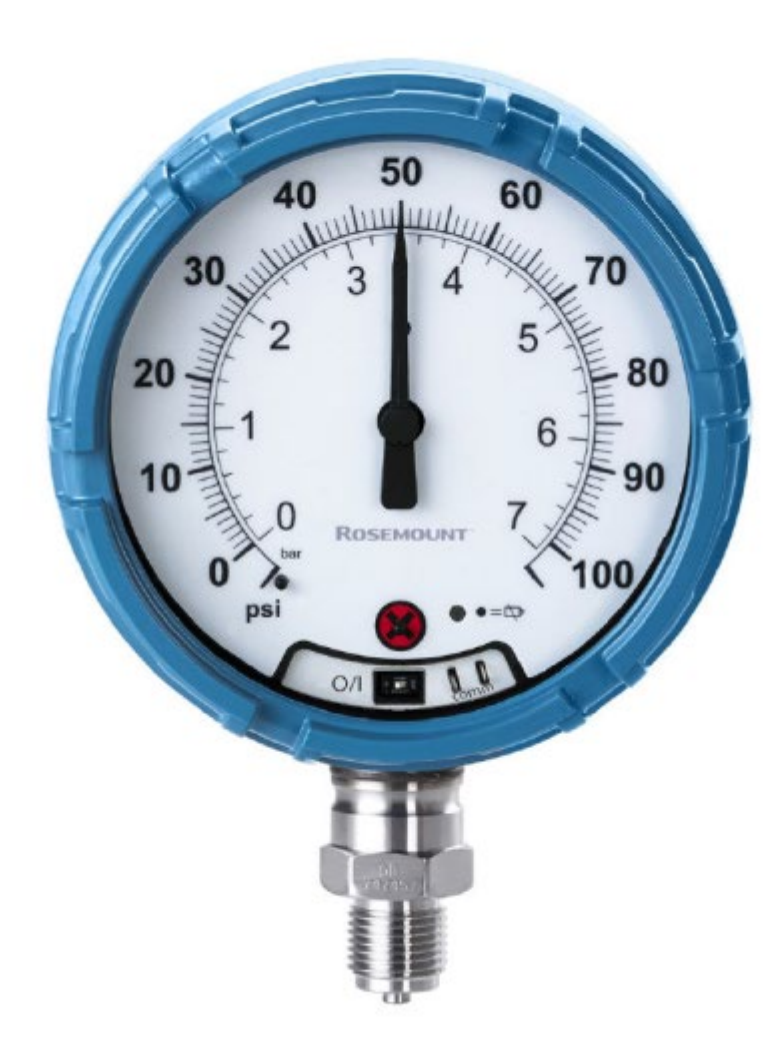

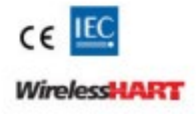

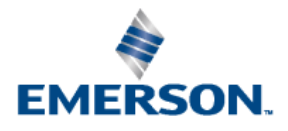

# **Содержание**

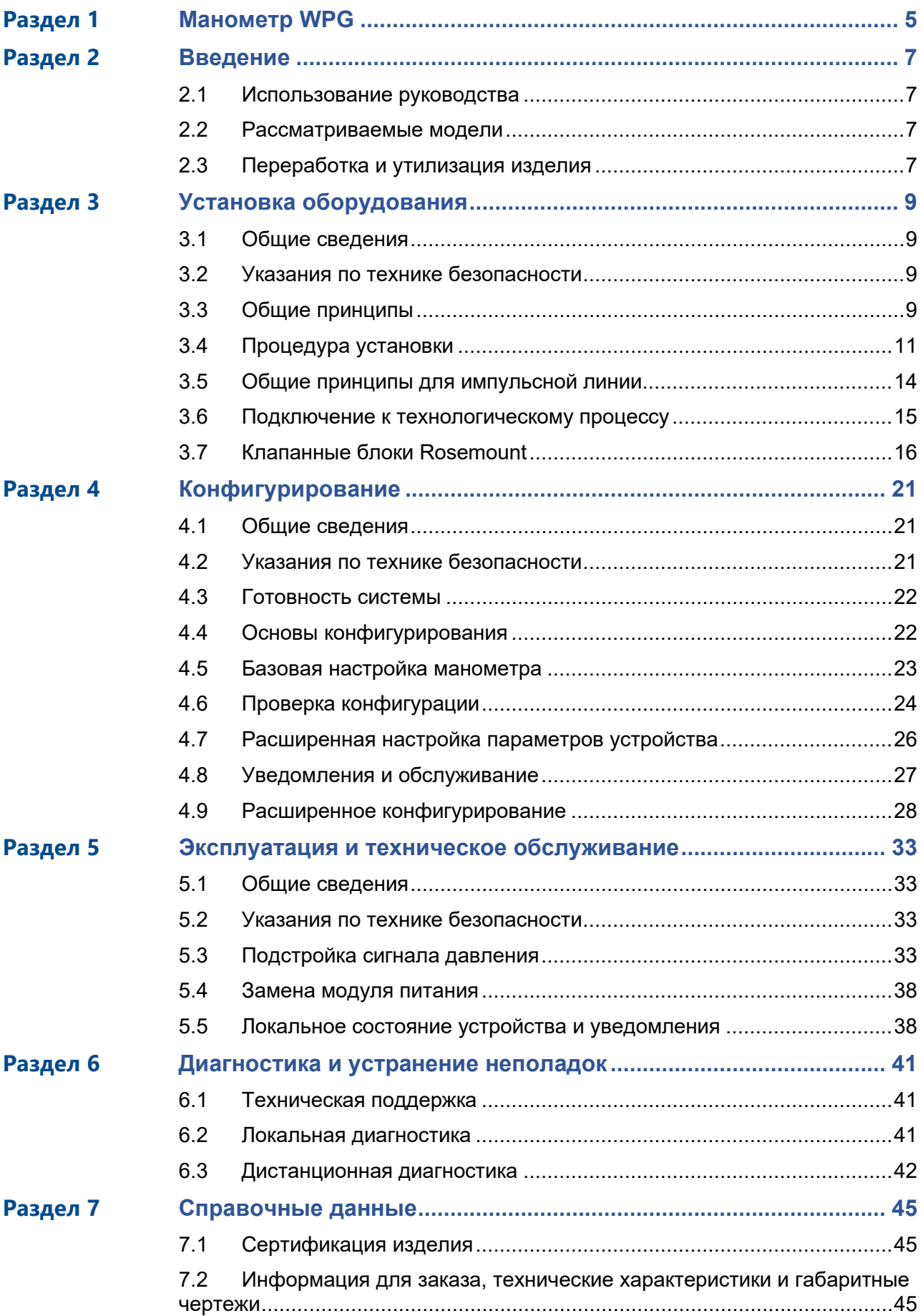

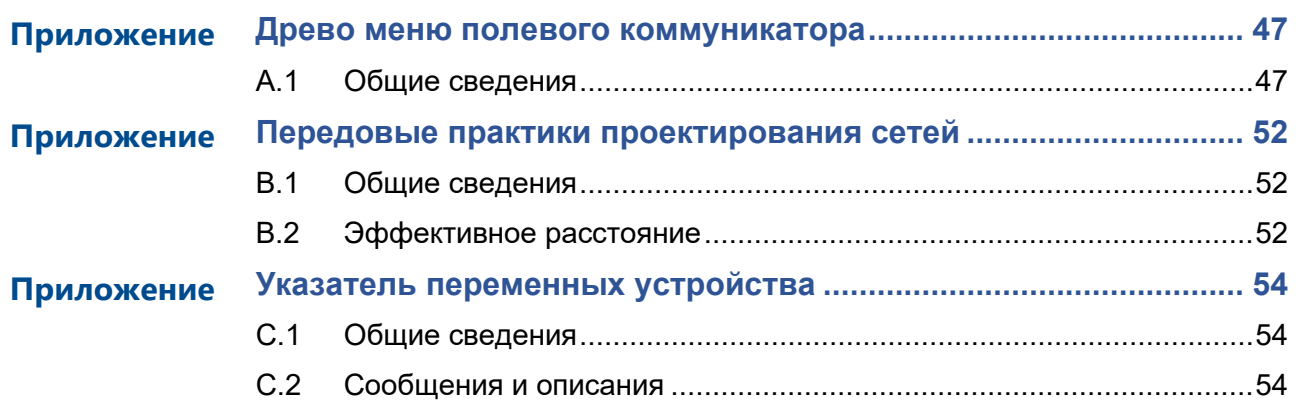

# 1 Манометр WPG

#### <span id="page-4-0"></span>**ПРИМЕЧАНИЕ**

Приборы, описанные в данном документе, НЕ предназначены для применения в атомной промышленности. Использование этих устройств в условиях, требующих применения специального оборудования, аттестованного для атомной промышленности, может привести к ошибочным показаниям.

Для получения информации о приборах бизнес-платформы Emerson Automation Solutions, аттестованных для применения в атомной промышленности, следует обращаться в местное торговое представительство бизнес-единицы Rosemount.

Данное устройство соответствует Части 15 правил FCC (Federal Communication Comission — Федеральная комиссия связи). Условия эксплуатации: данное устройство не является источником вредных помех. Данное устройство должно оставаться исправным при наличии любых помех, включая помехи, которые могут привести к неправильной работе.

Замены и модификации, если они не санкционированы бизнес-единицей Rosemount Inc., могут аннулировать разрешение на эксплуатацию оборудования.

Использование манометра WPG не по назначению может привести к выходу из строя защитных приспособлений устройства.

Данное устройство должно устанавливаться так, чтобы расстояние между антенной и людьми составляло не менее 20 см.

#### **Общие правила транспортировки**

Устройство поставляется с установленной батареей. Каждое устройство содержит одну основную литий-тионилхлоридную батарею размера «D». Порядок транспортировки первичных литиевых батарей определяется Министерством транспорта США, а также регламентируется документами IATA (Международная ассоциация воздушного транспорта), ICAO (Международная организация гражданской авиации) и ARD (Европейские наземные перевозки опасных грузов). На перевозчика возлагается ответственность за соблюдение данных и любых других местных требований. Перед транспортировкой следует проконсультироваться по поводу соблюдения действующих нормативов и требований.

#### **А ПРЕДОСТЕРЕЖЕНИЕ**

#### **Взрывы могут привести к серьезным травмам или к гибели людей.**

Установка прибора во взрывоопасной среде должна осуществляться в соответствии с местными, национальными и международными стандартами, нормами и правилами.

Необходимо обеспечить установку устройства в соответствии с инструкциями по обеспечению искробезопасности или невоспламеняемости.

Перед подключением полевого коммуникатора во взрывоопасной среде убедитесь, что все приборы в сегменте установлены в соответствии с инструкциями по обеспечению искро- и взрывобезопасного электромонтажа полевых устройств.

Проверьте, соответствуют ли условия эксплуатации устройства соответствующим сертификатам на применение в опасных зонах.

#### **А ПРЕДОСТЕРЕЖЕНИЕ**

**Поражение электрическим током может привести к серьезным травмам или к гибели людей.**

При транспортировке устройства необходимо принять меры, чтобы предотвратить накопление электростатического заряда.

Данное устройство должно быть установлено так, чтобы минимальное расстояние между антенной и людьми составляло 20 см.

#### **Утечки в технологических соединениях могут привести к серьезным травмам или к гибели людей.**

Обращайтесь с устройством осторожно.

#### **Несоблюдение правил безопасной установки может привести к серьезным травмам или к гибели людей.**

Установку оборудования должен выполнять только квалифицированный персонал.

Зацепляйте ключом только грани гайки, а не корпус.

Не заменяйте батарею в опасных зонах.

#### **А ПРЕДУПРЕЖДЕНИЕ**

Не допускайте засорения дренажных отверстий краской, пылью, смазкой и т. п. Устройство должно быть смонтировано так, чтобы обеспечить свободный дренаж технологической среды.

Из-за наличия препятствий в отверстии эталонного атмосферного давления или его блокирования устройство может выдавать неправильные значения давления.

Калибровка манометров абсолютного давления выполняется на заводе-изготовителе. Подстройка позволяет корректировать положение заводской характеристической кривой. Неправильная настройка или использование недостаточно точного оборудования могут ухудшить характеристики устройства.

Персонал, работающий с изделиями, подвергшимися воздействию вредных веществ, может избежать причинения вреда здоровью, если он проинформирован и осознает опасность. К возвращаемому изделию должна прилагаться копия паспорта безопасности материалов (SDS) на каждое вещество.

#### <span id="page-5-0"></span>**ПРЕДОСТЕРЕЖЕНИЕ**

#### **Физический доступ**

Посторонние лица могут причинить серьезный вред и/или задать неправильную конфигурацию оборудования, принадлежащего конечному пользователю. Это может произойти намеренно или ненамеренно, поэтому необходимо наличие защиты для предотвращения подобных случаев.

Физическая защита — важная часть программы безопасности и основополагающий элемент защиты вашей системы. Для защиты активов конечных пользователей ограничьте физический доступ для посторонних лиц. Это относится ко всем системам, используемым на предприятии.

# <span id="page-6-0"></span>2 Введение

## <span id="page-6-1"></span>**2.1 Использование руководства**

В данном руководстве приводится информация по установке, эксплуатации и техническому обслуживанию манометров WPG с протоколом *Wireless*HART®. Разделы организованы следующим образом:

[Установка оборудования](#page-8-0) содержит инструкции и общие принципы механического и электрического монтажа.

[Конфигурирование](#page-20-0) содержит инструкции по пусконаладке и эксплуатации манометра. В раздел включена также информация о программных функциях, параметрах конфигурации и оперативных переменных.

[Эксплуатация и техническое обслуживание](#page-32-0) содержит сведения о методах эксплуатации и технического обслуживания.

[Диагностика и устранение неполадок](#page-40-0) содержит методы диагностики и устранения наиболее распространенных проблем по эксплуатации.

[Технические характеристики и справочные данные](#page-44-0) содержит справочные материалы и технические характеристики, а также информацию для оформления заказа.

[Приложение A. Древо меню полевого коммуникатора](#page-46-1) содержит полные схемы меню и номера горячих клавиш коммуникатора для операций пусконаладки.

[Приложение B. Передовые практики проектирования сетей](#page-51-1) содержит информацию о том, как оптимизировать надежность и характеристики сети.

[Приложение C. Указатель переменных устройства](#page-53-1) содержит наиболее важные предупреждения в дополнительном поле состояния команды 48 HART манометра WPG.

### <span id="page-6-2"></span>**2.2 Рассматриваемые модели**

В настоящем руководстве описаны манометры WPG.

Измерение избыточного, абсолютного, давление-разрежение и давления разрежения вакуума до 69 МПа (10000 psi).

### <span id="page-6-3"></span>**2.3 Переработка и утилизация изделия**

Переработка и утилизация изделия и его упаковки должны осуществляться в соответствии с национальным законодательством и местными нормативными актами.

# <span id="page-8-0"></span>3 Установка оборудования

## <span id="page-8-1"></span>**3.1 Общие сведения**

Данный раздел включает в себя указания по установке. В комплект поставки каждого устройства входит Краткое руководство по вводу в эксплуатацию, в котором описываются основные приемы установки и запуска. Габаритные чертежи манометров WPG см. [в Листе](https://www.emerson.com/documents/automation/%D0%BB%D0%B8%D1%81%D1%82-%D1%82%D0%B5%D1%85%D0%BD%D0%B8%D1%87%D0%B5%D1%81%D0%BA%D0%B8%D1%85-%D0%B4%D0%B0%D0%BD%D0%BD%D1%8B%D1%85-%D0%BC%D0%B0%D0%BD%D0%BE%D0%BC%D0%B5%D1%82%D1%80-spg-ru-ru-5192508.pdf)  [технических данных.](https://www.emerson.com/documents/automation/%D0%BB%D0%B8%D1%81%D1%82-%D1%82%D0%B5%D1%85%D0%BD%D0%B8%D1%87%D0%B5%D1%81%D0%BA%D0%B8%D1%85-%D0%B4%D0%B0%D0%BD%D0%BD%D1%8B%D1%85-%D0%BC%D0%B0%D0%BD%D0%BE%D0%BC%D0%B5%D1%82%D1%80-spg-ru-ru-5192508.pdf)

## <span id="page-8-2"></span>**3.2 Указания по технике безопасности**

В этом разделе рассматриваются процедуры и инструкции, которые могут потребовать специальных мер предосторожности для обеспечения безопасности персонала, выполняющего работы. Информация, описывающая потенциальные проблемы безопасности, обозначается предупредительным символом ( $\triangle$ ). Прежде чем приступить к выполнению указаний, которым предшествует этот символ, необходимо прочесть следующие рекомендации по безопасности.

#### **А ПРЕДОСТЕРЕЖЕНИЕ**

#### **Взрывы могут привести к серьезным травмам или к гибели людей.**

Установка прибора во взрывоопасной среде должна осуществляться в соответствии с местными, национальными и международными стандартами, нормами и правилами.

Необходимо обеспечить установку устройства в соответствии с инструкциями по обеспечению искробезопасности или невоспламеняемости.

#### **Поражение электрическим током может привести к серьезным травмам или к гибели людей.**

При транспортировке устройства необходимо принять меры, чтобы предотвратить накопление электростатического заряда.

#### **Утечки в технологических соединениях могут привести к серьезным травмам или к гибели людей.**

Обращайтесь с устройством осторожно.

Несоблюдение правил безопасной установки может привести к серьезным травмам или к гибели людей.

Установку оборудования должен выполнять только квалифицированный персонал.

## <span id="page-8-3"></span>**3.3 Общие принципы**

### 3.3.1 Подготовка к установке

#### **Необязательно: проверьте питание/устройство**

Устройство поставляется готовым к установке. Чтобы проверить батарею устройства перед установкой, сделайте следующее:

#### **Процедура**

- 1. Выполните операцию [«Включение устройства».](#page-12-0)
- 2. Передвиньте переключатель ON/OFF (ВКЛ/ВЫКЛ) в положение **OFF (**ВЫКЛ**)** и оставьте его в этом положении до начала использования устройства.

#### **Подключение полевого коммуникатора**

Чтобы полевой коммуникатор взаимодействовал с манометром WPG, устройство должно быть включено. Клеммы для подключения полевого коммуникатора находится справа от переключателя ON/OFF (ВКЛ/ВЫКЛ). Чтобы обеспечить коммуникацию с устройством, подключите полевой коммуникатор к клеммам с меткой COMM. Для связи с устройством требуется HART-инструмент, использующий подходящий драйвер манометра WPG. См. [Рис.](#page-9-0)  [3-1](#page-9-0) для получения инструкций по подключению полевого коммуникатора к устройству.

<span id="page-9-0"></span>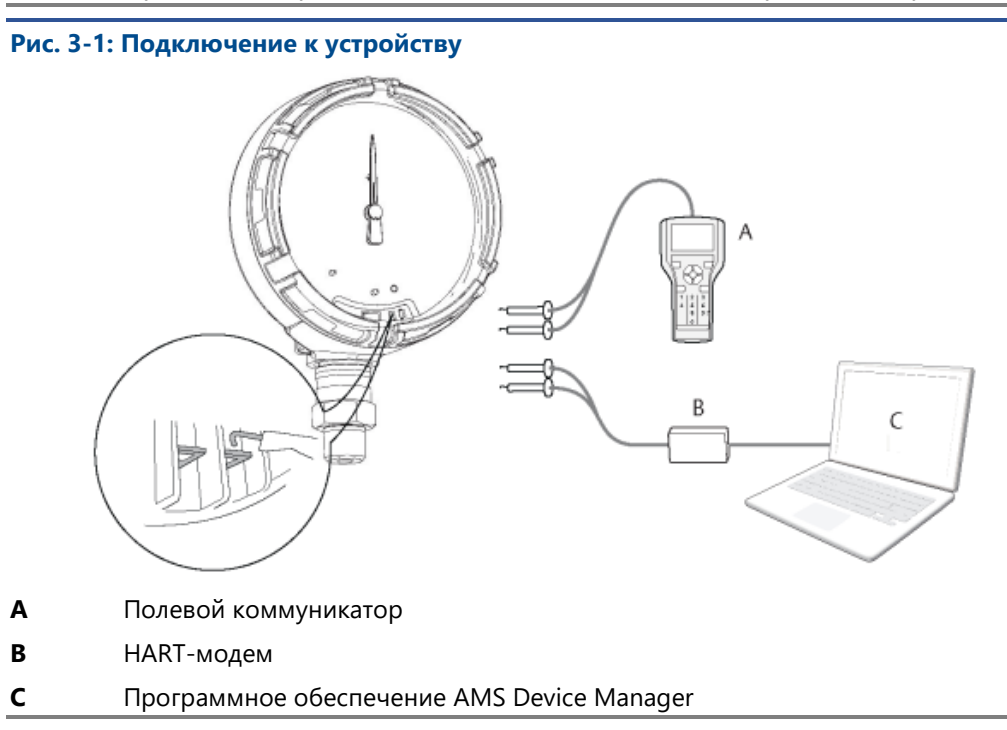

### 3.3.2 Установка

Точность измерений зависит от правильности установки устройства и импульсной линии. Чтобы обеспечить наивысшую точность, смонтируйте устройство близко к технологическому трубопроводу, используя импульсную линиию минимальной длинны. Кроме того, следует помнить об удобстве доступа к устройству, безопасности персонала и надлежащих окружающих условиях. Установите устройство так, чтобы минимизировать вибрацию, удары и колебания температуры.

### 3.3.3 Механическая часть

#### **Место установки**

При выборе места и положения установки учтите, что в будущем придется подключаться к COMM-клеммам манометра и считывать показания индикатора.

#### **Крышка блока электроники**

Крышка блока электроники затягивается таким образом, чтобы поверхности прилегали одна к другой. При снятии крышки блока электроники убедитесь, что уплотнительное кольцо не повреждено. В случае повреждения замените кольцо перед установкой крышки на место, убедившись, что полимерные поверхности плотно прилегают одна к другой (т. е. уплотнительного кольца не видно).

### <span id="page-10-1"></span>3.3.4 Электрическая часть

#### **Модуль питания**

Манометр WPG имеет встроенный модуль питания. Каждый модуль питания содержит приблизительно 5 грамм лития. При нормальных условиях материалы модуля питания конструктивно разделены между собой и химически неактивны, пока модуль находится внутри корпуса устройства. Следует принять меры к предупреждению тепловых, электрических или механических повреждений. Контакты следует защитить, чтобы исключить преждевременный разряд.

Обращайтесь с модулем питания осторожно: при падении он может повредиться.

Храните модуль питания в чистом сухом месте. Максимальный срок службы достигается при условии, что температура хранения не превышает 30 °C.

### <span id="page-10-2"></span>3.3.5 Условия окружающей среды

Проверьте, соответствуют ли условия эксплуатации устройства соответствующим сертификатам на применение в опасных зонах.

#### **Влияние температуры**

Устройство должно использоваться при температуре окружающей среды, указанной в [Листе](https://www.emerson.com/documents/automation/%D0%BB%D0%B8%D1%81%D1%82-%D1%82%D0%B5%D1%85%D0%BD%D0%B8%D1%87%D0%B5%D1%81%D0%BA%D0%B8%D1%85-%D0%B4%D0%B0%D0%BD%D0%BD%D1%8B%D1%85-%D0%BC%D0%B0%D0%BD%D0%BE%D0%BC%D0%B5%D1%82%D1%80-spg-ru-ru-5192508.pdf)  [технических данных](https://www.emerson.com/documents/automation/%D0%BB%D0%B8%D1%81%D1%82-%D1%82%D0%B5%D1%85%D0%BD%D0%B8%D1%87%D0%B5%D1%81%D0%BA%D0%B8%D1%85-%D0%B4%D0%B0%D0%BD%D0%BD%D1%8B%D1%85-%D0%BC%D0%B0%D0%BD%D0%BE%D0%BC%D0%B5%D1%82%D1%80-spg-ru-ru-5192508.pdf) в разделе характеристик. Тепло, выделяемое при технологическом процессе, передается в корпус устройства. Если технологический процесс имеет высокую температуру, температура окружающей среды должна быть ниже в связи с передачей тепла в корпус устройства. Пределы температуры процесса см. в разделе «Температурные пределы».

## <span id="page-10-0"></span>**3.4 Процедура установки**

#### **Рис. 3-2: Блок-схема установки**

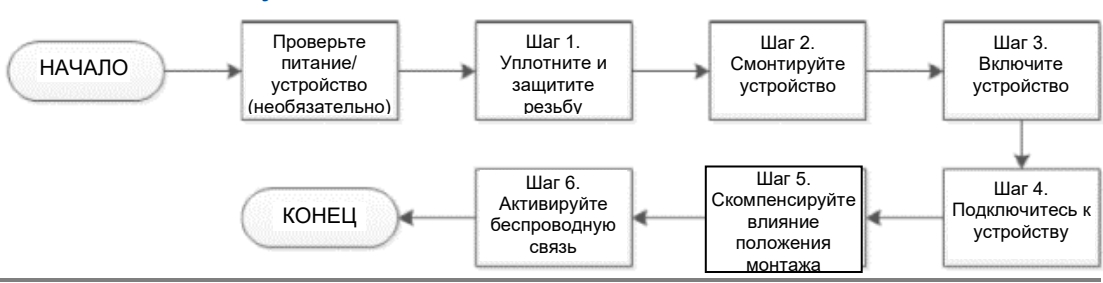

3.4.1 Уплотнение и защита резьбы

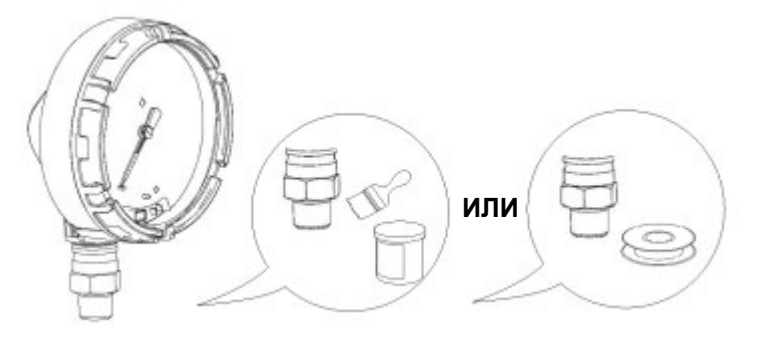

### 3.4.2 Установка устройства

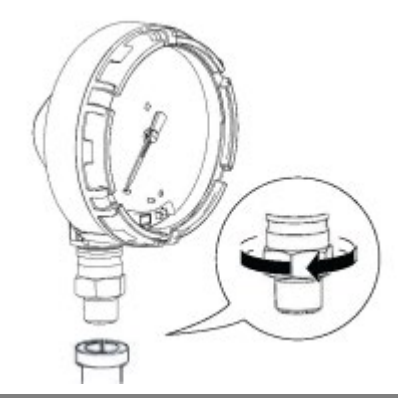

#### **Примечание**

Захватывайте ключом грани гайки, а не корпус.

#### **Расположение при монтаже**

Отверстие со стороны низкого давления (опорного атмосферного давления) манометра находится на задней стороне штуцера устройства. Отверстие находится между корпусом и сенсором. См. [Рис. 3](#page-12-1)-3.

### **А ПРЕДУПРЕЖДЕНИЕ**

Не допускайте засорения рабочей полости краской, пылью, смазкой и т. п. Устройство должно быть смонтировано так, чтобы обеспечить свободный доступ технологической среды.

#### <span id="page-12-1"></span>**Рис. 3-3: Отверстие со стороны низкого давления**

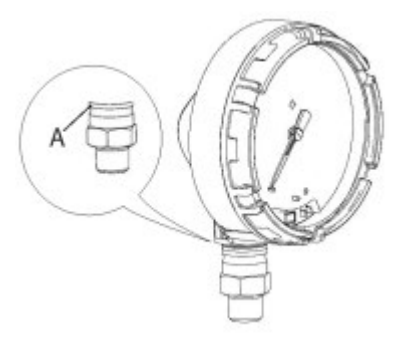

**A** Отверстие со стороны низкого давления (опорного атмосферного давления)

### <span id="page-12-0"></span>3.4.3 Включение устройства

Проверьте работоспособность устройства и модуля питания.

#### **Процедура**

- 1. Поверните крышку против часовой стрелки и снимите ее.
- 2. Передвиньте переключатель ON/OFF (ВКЛ/ВЫКЛ) в положение **ON (ВКЛ)**, чтобы включить цепь питания.

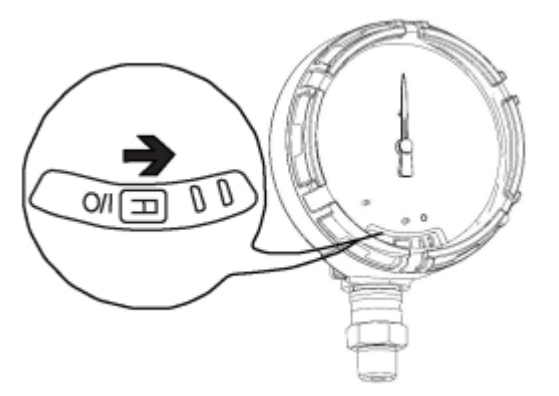

#### **Примечание**

Во время подачи питания стрелка выполняет тестовое перемещение в пределах всей шкалы, а светодиод мигает оранжевым.

3. После завершения процесса подачи питания убедитесь, что светодиод мигает зеленым.

#### **Примечание**

Светодиод может гореть разными цветами — см. [Таблицу](#page-37-2) 5-2 с описанием состояний устройства.

## <span id="page-13-0"></span>**3.5 Общие принципы для импульсной линии**

## 3.5.1 Основные рекомендации

Линия между технологическим процессом и устройством должна точно передавать рабочее давление, чтобы обеспечить необходимую точность измерений. Существует пять возможных источников погрешности: утечки, потери напора на трение потока (особенно если используется продувка), захват газа в потоках с жидкостью, жидкость в газовом потоке и колебания плотности между коленами трубопровода.

Выбор положения устройства относительно трубопровода процесса зависит от самого процесса. Ниже приведены общие правила определения положения устройства и импульсной линии:

- Используйте как можно более короткую импульсную линию.
- Для жидких сред установите импульсную линию с уклоном не менее 8 сантиметров на метр вверх от устройства к технологическому соединению.
- Для газовых сред установите импульсную линию с уклоном не менее 8 сантиметров на метр вниз от устройства к технологическому соединению.
- Избегайте высоких точек в системах с жидкими средами и низких точек в системах с газовыми средами.
- Убедитесь, что оба колена импульсной линии имеют одинаковую температуру.
- Используйте достаточно большую импульсную линию для предотвращения трения и засорения.
- Обеспечьте дренаж газа в линии с жидкостью.
- При использовании разделяющей жидкости заполните оба колена импульсных трубок до одинакового уровня.
- При продувке подсоединяйте продувочное устройство вблизи отборных отверстий и продувайте участки трубопровода равной длины и размера. Избегайте продувки через устройство.
- Избегайте прямых контактов модуля сенсора и фланцев с агрессивными или горячими средами с температурой выше 121 °C.
- Предотвратите отложение осадка в импульсной линии.
- Поддерживайте одинаковую высоту столба жидкости в обоих коленах импульсной линии.
- Избегайте условий, при которых технологическая среда может замерзнуть внутри технологического фланца.

### 3.5.2 Требования к монтажу

#### **Измерение давления жидкости**

- Разместите отборы давления сбоку трубопровода, чтобы предотвратить отложение осадка на отборах\разделителях.
- Установите устройство на том же уровне с отборами или ниже их, чтобы газы могли отводиться в технологический трубопровод.
- Для дренажа газов направьте дренажный/выпускной вентиль вверх.

#### **Измерение давления газа**

- Разместите отборы давления сверху или сбоку трубопровода.
- Установите устройство на том же уровне с отборами или выше их, чтобы жидкость могла стекать в технологический трубопровод.

#### **Измерение давления пара**

- Разместите отборы давления сбоку трубопровода.
- Установите устройство ниже отборов, чтобы импульсная линия была все время заполнена конденсатом.
- Заполните импульсную линию водой, чтобы избежать прямого контакта устройства с паром и обеспечить точность измерения при запуске.

#### **Примечание**

При использовании устройств с силиконовым заполнителем для измерения давления пара, или в других системах с повышенной температурой процесса, последняя не должна превышать 121 °C. При использовании устройств с силиконовым заполнителем в вакуумных системах предел температуры снижается до 104 °C.

### <span id="page-14-0"></span>**3.6 Подключение к технологическому процессу**

#### **АПРЕДУПРЕЖДЕНИЕ**

Из-за частичного или полного блокирования отверстия опорного атмосферного давления устройство может выдавать неправильные значения измеряемого давления.

Не допускайте засорения рабочей полости краской, пылью, смазкой и т. п. Устройство должно быть смонтировано так, чтобы обеспечить свободный доступ технологической среды.

Отверстие со стороны низкого давления (опорного атмосферного давления) манометра находится на задней стороне штуцера устройства. Отверстие находится между корпусом и сенсором. (См. [Рис. 3](#page-12-1)-3).

#### **Рис. 3-4: Отверстие со стороны низкого давления**

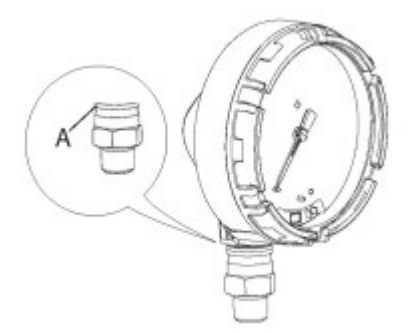

**A** Отверстие со стороны низкого давления (опорного атмосферного давления)

#### **ПРЕДОСТЕРЕЖЕНИЕ**

Не прикладывайте скручивающее усилие непосредственно к сенсорному модулю. Поворот сенсорного модуля относительно технологического соединения может повредить электронику. Чтобы избежать повреждений, прикладывайте крутящий момент только к шестигранному технологическому соединению.

# <span id="page-15-0"></span>**3.7 Клапанные блоки Rosemount**

Клапанный блок Rosemount 306 монтируется непосредственно на устройство. Клапанный блок используется с этим устройством, чтобы обеспечить запирание и стравливание при давлении вплоть до 69 МПа (10 000 psi).

### 3.7.1 Процедура установки

Клапанные блоки Rosemount 306 предназначены для использования с манометрами WPG.

При сборке клапанного блока Rosemount 306 с устройством, используйте резьбовой герметик.

#### **Процедура**

- 1. Закрепите устройство в зажимном приспособлении.
- 2. Нанесите подходящий резьбовой герметик или намотайте уплотнительную ленту на резьбовой штуцер клапанного блока, предназначенный для соединения с устройством.
- 3. Перед началом сборки сосчитайте общее количество витков резьбы клапанного блока.
- 4. Начните вручную вворачивать клапанный блок в технологический соединитель устройства.

#### **Примечание**

При использовании уплотнительной ленты проследите за тем, чтобы она не соскользнула в начале сборки.

- 5. Затяните клапанный блок ключом в технологическом соединителе (мин. момент затяжки — 425 дюйм-фунтов).
- 6. Посчитайте число оставшихся на виду витков резьбы (блок должен быть вкручен минимум на 3 оборота).
- 7. Вычтите число витков резьбы, оставшихся снаружи (после затягивания), из общего числа витков резьбы для расчета числа сделанных оборотов. Затяните дополнительно для получения трех полных оборотов соединения.
- 8. При использовании запорно-стравливающего клапанного блока убедитесь, что стравливающий винт установлен и затянут. При использовании двухвентильного клапанного блока убедитесь, что дренажная заглушка установлена и затянута.
- 9. Проверьте узел на герметичность при максимальном давлении устройства.

### <span id="page-15-1"></span>3.7.2 Работа клапанного блока

#### **Двухвентильный и запорно-стравливающий клапанные блоки**

#### **Изолирование устройства**

В рабочем режиме изолирующий (запорный) вентиль между технологическим трубопроводом и устройством открыт, а стравливающий/дренажный вентиль закрыт. В запорно-стравливающем клапанном блоке единственный запорный вентиль обеспечивает изолирование устройства, а винт для стравливания обеспечивает дренаж.

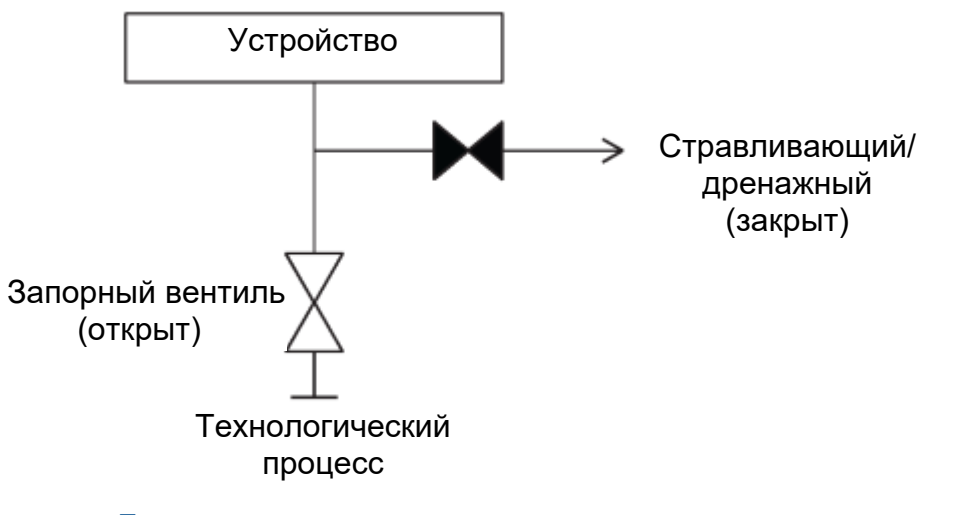

#### **Процедура**

1. Чтобы изолировать устройство, закройте запорный вентиль.

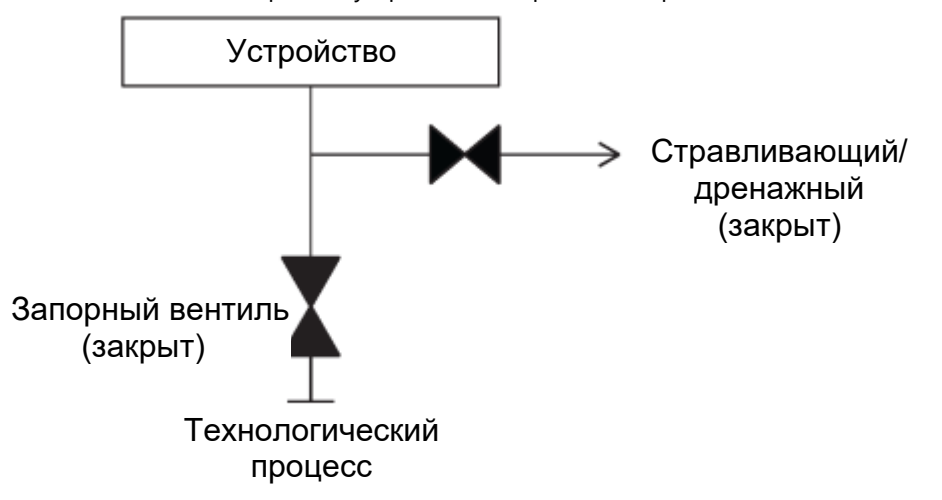

2. Чтобы выровнять давление в устройстве до атмосферного, откройте дренажный вентиль или выверните винт для дренажа.

#### **Примечание**

Отверстие для дренажа может быть закрыто ¼-дюймовой заглушкой с внешней резьбой, которую надо вывернуть с помощью гаечного ключа, чтобы стравить давление.

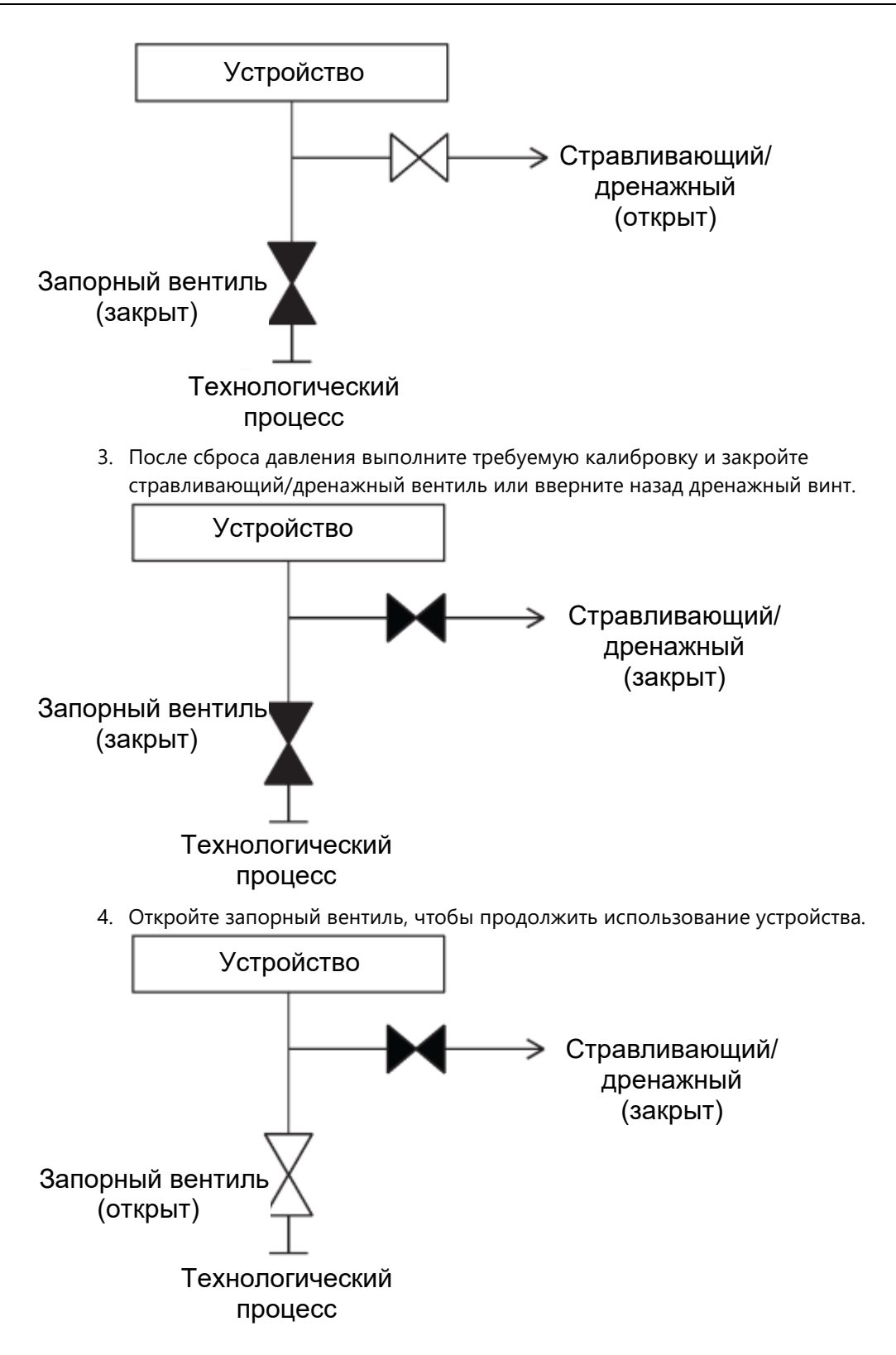

#### **Регулировка сальника клапанного блока**

Ниже приведено краткое описание важности данной задачи для пользователя. ОБЯЗАТЕЛЬНО.

Сальник в клапанном блоке Rosemount время от времени приходится регулировать для поддержания требуемого давления. Эта регулировка доступна не во всех клапанных блоках Rosemount. В номере модели клапанного блока Rosemount указывается вид уплотнения или материала сальника.

В последующих шагах описана процедура регулировки сальника клапанного блока.

#### **Процедура**

- 1. Сбросьте давление в устройстве.
- 2. Ослабьте контргайку клапанного блока.
- 3. Подтяните штуцер вентиля на <sup>1</sup>/<sub>4</sub> оборота.
- 4. Затяните контргайку клапанного блока.
- 5. Снова подайте в устройство давление и убедитесь в отсутствии утечек.
- 6. При необходимости повторите приведенные выше шаги.

Если вышеописанная процедура не обеспечивает удержание давления, замените весь клапанный блок.

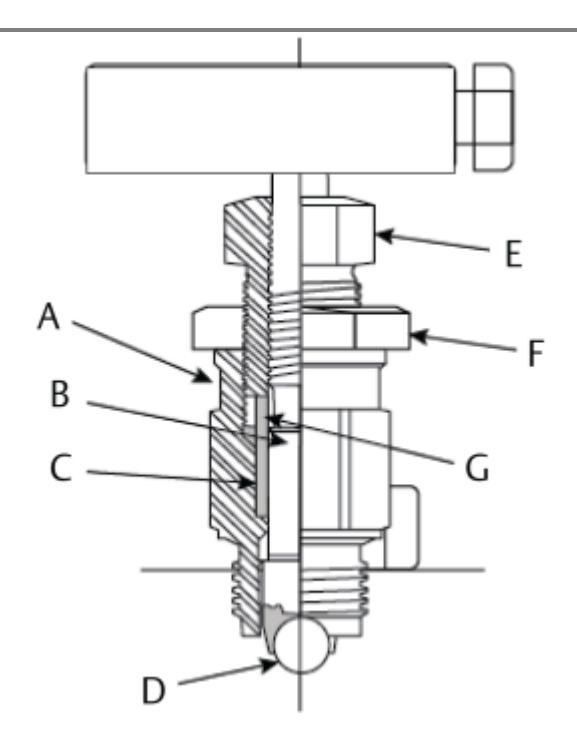

- **A** Корпус вентиля
- **B** Шток вентиля
- **C** Сальник
- **D** Седло шарового клапана
- **E** Штуцер вентиля
- **F** Контргайка
- **G** Сальниковая втулка

# <span id="page-20-0"></span>4 Конфигурирование

## <span id="page-20-1"></span>**4.1 Общие сведения**

В данном разделе содержится информация о выполнении пусконаладочных работ.

Здесь же приведены инструкции по конфигурированию с помощью полевого коммуникатора и автоматизированной системы AMS Device Manager.

Полные схемы меню полевого коммуникатора приведены в разделе [Древо меню полевого](#page-46-1)  [коммуникатора.](#page-46-1)

## <span id="page-20-2"></span>**4.2 Указания по технике безопасности**

В этом разделе рассматриваются процедуры и инструкции, которые могут потребовать специальных мер предосторожности для обеспечения безопасности персонала, выполняющего работы. Информация, касающаяся потенциальных проблем безопасности, обозначена предупредительным символом ( $\triangle$ ). Прежде чем приступить к выполнению указаний, которым предшествует данный символ, необходимо прочесть следующие рекомендации по безопасности.

#### **А ПРЕДОСТЕРЕЖЕНИЕ**

#### **Взрывы могут привести к серьезным травмам или к гибели людей.**

Установка данного устройства во взрывоопасной среде должна осуществляться в соответствии с местными, национальными и международными стандартами, правилами и нормативами. Ограничения, связанные с безопасностью монтажа, приведены в разделе о сертификации руководства по эксплуатации манометра WPG.

Перед подключением полевого коммуникатора во взрывоопасной атмосфере убедитесь, что все приборы установлены в соответствии с инструкциями по обеспечению искро- и взрывобезопасного электромонтажа полевых устройств.

Проверьте, соответствуют ли условия эксплуатации устройства соответствующим сертификатам на применение в опасных зонах.

#### **ПРИМЕЧАНИЕ**

Данное устройство соответствует Части 15 правил FCC. Условия эксплуатации: данное устройство не является источником вредных помех. Данное устройство должно оставаться исправным при наличии любых помех, включая помехи, которые могут привести к неправильной работе.

Данное устройство должно устанавливаться так, чтобы расстояние между антенной и людьми составляло не менее 20 см.

## <span id="page-21-0"></span>**4.3 Готовность системы**

## 4.3.1 Проверка корректности драйвера устройства

Для обеспечения надежной работы устройства в ваших системах, убедитесь что используется DD/DTM-файл последней версии.

#### **Процедура**

- 1. Посетите [Библиотеку](https://www.emerson.com/en-us/support/software-downloads-drivers) файлов-оп[и](https://fieldcommgroup.org/)саний для устройств Emerson или [Fieldcommgroup.org.](https://fieldcommgroup.org/)
- 2. Выберите требуемый продукт.
	- a) Для выбора правильного файла-описания устройства используйте номер общей версии HART и номер версии устройства, указанные в [Таблице](#page-21-2) 4-1.

<span id="page-21-2"></span>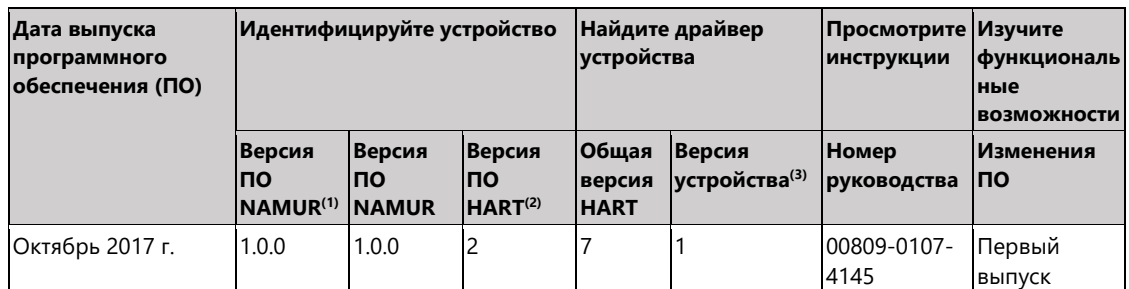

#### **Таблица 4-1: Версии устройств и файлы для манометров WPG**

*(1) Версия программного обеспечения NAMUR указана на маркировке аппаратной части устройства.*

- *(2) Версию программного обеспечения HART можно узнать при помощи конфигуратора с возможностью работы по протоколу HART.*
- *(3) В названиях файлов драйвера устройства используется версия устройства и драйвера устройства, например 10\_01. Протокол HART дает возможность драйверам устаревших устройств обмениваться данными с новыми устройствами HART. Чтобы воспользоваться новыми возможностями, необходимо загрузить последнюю версию драйвера устройства. Загрузка новых файлов управляющей программы устройства рекомендована, так как она обеспечивает полный функциональный набор устройства.*

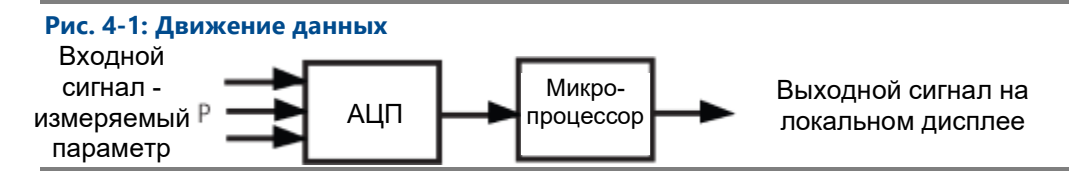

## <span id="page-21-1"></span>**4.4 Основы конфигурирования**

### 4.4.1 Инструменты для конфигурирования

Для конфигурирования необходим полевой коммуникатор или автоматизированная система AMS Device Manager. Подключите соединительные провода полевого коммуникатора к клеммам с меткой «COMM» на лицевой стороне устройства (см. [Рис. 3](#page-8-1)-1).

При использовании полевого коммуникатора любые изменения в конфигурации необходимо отправлять в манометр с помощью кнопки **Send (Отправить)** (F2). При изменении конфигурации в автоматизированной системе AMS Device Manager нужно нажать кнопку **Apply (Применить)**.

### 4.4.2 Схема подключения

На [Рис. 3](#page-8-1)-1 показано подключение полевого коммуникатора или автоматизированной системы AMS Device Manager. Полевой коммуникатор или автоматизированная система AMS Device Manager подключается к клеммам устройства с меткой «COMM».

## <span id="page-22-0"></span>**4.5 Базовая настройка манометра**

### 4.5.1 Компенсация влияния положения монтажа

Устройства откалиброваны на заводе-изготовителе. После установки рекомендуется выполнить этот шаг, чтобы избежать возможных ошибок, причиной которых является положение монтажа или статическое давление. Ниже приведены инструкции по использованию полевого коммуникатора.

#### **Процедура**

- 1. Стравите среду из устройства.
- 2. Подключите полевой коммуникатор.
- 3. На экране *HOME* (*ГЛАВНЫЙ*) введите последовательность горячих клавиш для ПО HART.

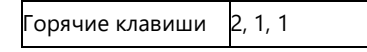

4. Следуйте указаниям по выполнению процедуры.

### 4.5.2 Активация беспроводной связи

Не активируйте беспроводную связь, пока не установите беспроводной шлюз компании Emerson; выключение-включение устройства сокращает срок службы модуля питания.

#### **Подключение устройства к сети.**

- 1. Получите Network ID (Идентификатор сети) и Join Key (Ключ подключения) для беспроводной сети (доступны в беспроводном шлюзе).
- 2. На экране *HOME* (*ГЛАВНЫЙ*) введите последовательность горячих клавиш для ПО HART.

Горячие клавиши 2, 1, 2

- 3. Следуйте указаниям по выполнению процедуры.
- 4. Выберите **Overview (Обзор) > Status (Состояние)**.
- 5. Убедитесь, что для состояния коммуникации отображается *Connected* (Подключено).

#### **Примечание**

На подключение устройства к сети может уйти несколько минут.

## 4.5.3 Общие принципы для устройств со шкалой измерения в процентах от диапазона

#### **Задание точек диапазона**

С помощью команды задания значений диапазона устанавливаются нижнее и верхнее значения для шкалы измерения в процентах от диапазона.

#### **Примечание**

Устройства поставляются компанией Emerson полностью откалиброванными под заводские настройки полного диапазона (диапазон шкалы равен верхнему пределу диапазона).

На экране *HOME* (*ГЛАВНЫЙ*) введите последовательность горячих клавиш.

Горячие клавиши 2, 2, 1, 2

#### **Процедура**

- 1. Выберите допустимые нижнее и верхнее значения диапазона.
- 2. Следуйте указаниям по выполнению процедуры.

# <span id="page-23-0"></span>**4.6 Проверка конфигурации**

Ниже приведены заводские значения параметров конфигурации, которые можно просмотреть с помощью полевого коммуникатора или автоматизированной системы AMS Device Manager. Выполните следующие шаги для просмотра информации о конфигурации манометра.

#### **Примечание**

Информация и процедуры данного раздела, связанные с использованием последовательности горячих клавиш полевого коммуникатора и автоматизированной системы AMS Device Manager, основаны на предположении, что манометр и коммуникационное оборудование подключены, включены и функционируют надлежащим образом.

### 4.6.1 Просмотр информации о давлении

На экране *HOME* (*ГЛАВНЫЙ*) введите последовательность горячих клавиш.

Горячие клавиши 1, 2

#### **Процедура**

- 1. На экране *HOME* (*ГЛАВНЫЙ*) выберите **1: Overview (Обзор)**.
- 2. Выберите **2: Pressure (Давление)**.

### 4.6.2 Просмотр информации об устройстве

На экране *HOME* (*ГЛАВНЫЙ*) введите последовательность горячих клавиш.

Горячие клавиши 1, 9

#### **Процедура**

- 1. На экране *HOME* (*ГЛАВНЫЙ*) выберите **1: Overview (Обзор)**.
- 2. Выберите **9: Device Information (Информация об устройстве).**
- 3. Выберите соответствующий номер для просмотра каждого поля:
	- 1 Identification (Идентификация)
	- 2 Revisions (Версии)
	- 3 Materials of Construction (Материалы конструкции)
	- 4 Security (Безопасность)
	- 5 Dial Faceplate (Стрелка/шкала)
	- 6 Capabilities (Возможности)

### 4.6.3 Просмотр информации о радиомодуле

На экране *HOME* (*ГЛАВНЫЙ*) введите последовательность горячих клавиш.

#### **Таблица 4-2:**

 $\overline{\phantom{a}}$ орячие клавиши  $\phantom{\overline{\phantom{a}}}\phantom{\overline{\phantom{a}}}\$ 

- 1. На экране *HOME* (*ГЛАВНЫЙ*) выберите **1: Overview (Обзор).**
- 2. Выберите **9: Device Information (Информация об устройстве).**
- 3. Выберите **3: Radio (Радиомодуль).**
- 4. Выберите соответствующий номер для просмотра каждого поля:
	- 1 MAC address (MAC-адрес)
	- 2 Manufacturer (Изготовитель)
	- 3 Device type (Тип устройства)
	- 4 Device revision (Версия устройства)
	- 5 Software revisions (Версии ПО)
	- 6 Hardware revision (Версия оборудования)
	- 7 Xmit power level (Уровень мощности передачи)
	- 8 Min brdcst rate (Мин. частота широковещания)

### 4.6.4 Просмотр рабочих параметров

Измеренное значение давления в технических единицах и в процентах от диапазона будет отражать подаваемое давление, даже если давление выходит за пределы настроенного диапазона, но находится в диапазоне между верхним и нижним пределом измерения устройства. Например, если диапазон сенсора 0–1 МПа (НПД = 0 МПа, ВПД = 1 МПа), манометр настроен на диапазон от 0 до 0,69 МПа, то подаваемое давление в 1 МПа установит выходное значение 150 % от диапазона, что отобразится на индикаторе коммуникатора.

На экране *HOME* (*ГЛАВНЫЙ*) введите последовательность горячих клавиш.

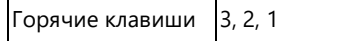

#### **Процедура**

- 1. На экране *HOME* (*ГЛАВНЫЙ*) выберите **3: Service Tools (Служебные инструменты)**.
- 2. Выберите **2: Variables (Переменные)**.
- 3. Выберите **1: All Variables (Все переменные)**.

Меню Operating Parameters (Рабочие параметры) отображает следующую информацию, касающуюся устройства:

Все переменные:

- Pressure (Давление)
- Pressure Quality (Качество измерения давления)
- Custom Scale (Пользовательская шкала)
- Cust Scale Quality (Качество пользовательской шкалы)
- Percent of Range (Процент от диапазона)
- Percent of Rng Quality (Качество измерения процента от диапазона)
- Sensor Temp (Температура сенсора)
- Sensor Temp Quality (Качество измерения температуры сенсора)
- Sensor Temp Unit (Единица измерения температуры сенсора)
- Supply Voltage (Напряжение питания)
- Supply Voltage Quality (Качество напряжения питания)

## <span id="page-25-0"></span>**4.7 Расширенная настройка параметров устройства**

### 4.7.1 Защита от записи

Устройство имеет программную функцию защиты от записи. На экране *HOME* (*ГЛАВНЫЙ*) введите последовательность горячих клавиш.

#### **Таблица 4-3:**

Горячие клавиши 2, 2, 4, 1

- 1. Выберите **Write Protect (Защита от записи)**, чтобы включить ее.
- 2. Нажмите правой кнопкой мыши на устройстве и выберите **2: Configure (Конфигурировать)**.
- 3. Выберите **2: Advanced Setup (Расширенные настройки)**.
- 4. Выберите вкладку **4: Security (Безопасность)**.
- 5. Выберите **Write Protect (Защита от записи)**, чтобы включить эту функцию.

## 4.7.2 Частота обновления данных беспроводной сети

На экране *HOME* (*ГЛАВНЫЙ*) введите последовательность горячих клавиш.

Горячие клавиши 2, 2, 3, 2

#### 1. На экране *HOME* (*ГЛАВНЫЙ*) выберите **2: Configure (Конфигурировать)**.

- 2. Выберите **2: Advanced Setup (Расширенные настройки).**
- 3. Выберите **3: Wireless (Беспроводная связь)**.
- 4. Выберите **2: Update Rate (Частота обновления)**.
- 5. Следуйте указаниям по выполнению процедуры.

### 4.7.3 Частота обновления показаний

На экране *HOME* (*ГЛАВНЫЙ*) введите последовательность горячих клавиш.

Горячие клавиши 2, 2, 1, 1, 2

#### **Процедура**

- 1. На экране *HOME* (*ГЛАВНЫЙ*) выберите **2: Configure (Конфигурировать)**.
- 2. Выберите **2: Manual Setup (Ручная настройка)**.
- 3. Выберите **1: Measurements (Измерения)**.
- 4. Выберите **1: Dial/Pressure (Показания/давление)**.
- 5. Выберите **2: Dial Update Rate (Частота обновления показаний).**
- 6. Следуйте указаниям по выполнению процедуры.

## <span id="page-26-0"></span>**4.8 Уведомления и обслуживание**

Перечисленные ниже функции уведомления и обслуживания в первую очередь предназначены для использования после установки в полевых условиях. Имитация работы устройства предназначена для проверки правильности функционирования устройства и может быть выполнена как на стенде, так и в полевых условиях.

### 4.8.1 Имитация переменных устройства

На экране *HOME* (*ГЛАВНЫЙ*) введите последовательность горячих клавиш.

Горячие клавиши 3,4

#### **Процедура**

- 1. На экране *HOME* (*ГЛАВНЫЙ*) выберите **3: Service Tools (Служебные инструменты)**.
- 2. Выберите **4: Simulate (Имитация)**.

#### **Примечание**

Предусмотрена имитация следующих параметров устройства: Pressure (Давление), Sensor Temperature (Температура сенсора) и Supply Voltage (Напряжение питания)

### 4.8.2 Сброс параметров устройства

Функция общего сброса сбрасывает настройки электроники устройства. Чтобы выполнить сброс параметров устройства:

На экране *HOME* (*ГЛАВНЫЙ*) введите последовательность горячих клавиш.

Горячие клавиши 3, 3, 1

#### **Процедура**

- 1. На экране *HOME* (*ГЛАВНЫЙ*) выберите **3: Service Tools (Служебные инструменты).**
- 2. Выберите **3: Maintenance (Обслуживание)**
- 3. Выберите **1: Device Reset (Сброс параметров устройства)**

### 4.8.3 Состояние подключения

На экране *HOME* (*ГЛАВНЫЙ*) введите последовательность горячих клавиш.

#### **Таблица 4-4:**

Горячие клавиши 3, 3, 1

- 1. На экране *HOME* (*ГЛАВНЫЙ*) выберите **3: Service Tools (Служебные инструменты).**
- 2. Выберите **3: Communications (Коммуникации).**
- 3. Выберите **1: Join Status (Состояние подключения).**

Беспроводные устройства подключаются к защищенной сети посредством процедуры, состоящей из четырех этапов:

- Этап 1. Обнаружение сети.
- Этап 2. Предоставление доступа к защищенной сети.
- Этап 3. Распределение пропускной способности сети.
- Этап 4. Завершение подключения к сети.

### <span id="page-27-0"></span>**4.9 Расширенное конфигурирование**

### 4.9.1 Уведомление о превышении давления

Это уведомление может быть использовано для информирования, что измеренное давление технологического процесса превысило 105 % от максимального рабочего давления устройства. Чтобы активировать это уведомление, необходимо активировать режим фиксации как уведомление о превышении давления. Если это событие произойдет после настройки устройства на фиксацию, стрелка переместиться на красный крестик, а светоизлучающий диод (СИД) начнет мигать красным цветом. Кроме того, после возникновения превышения давления необходимо подтвердить и сбросить уведомление о превышении давления, чтобы стрелка могла вернуться на шкалу.

[Таблица 4](#page-28-0)-5 содержит дополнительную информацию о максимальном рабочем давлении устройства и его соответствии конкретному диапазону измерений.

#### **Таблица 4-5: Максимальное рабочее давление**

<span id="page-28-0"></span>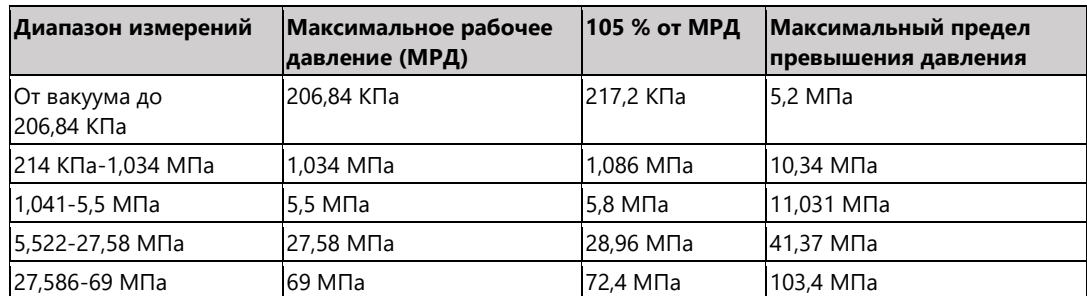

В [Таблице 4](#page-28-1)-6 показаны различные положения стрелки в зависимости от конфигурации параметра уведомления о превышении давления (с фиксацией или без фиксации).

#### <span id="page-28-1"></span>**Таблица 4-6: Положения стрелки**

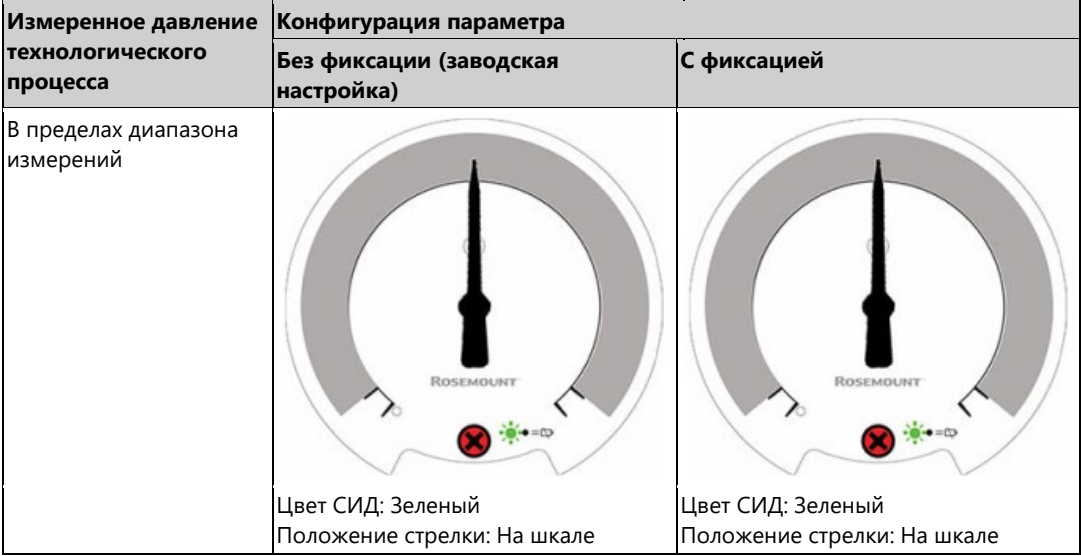

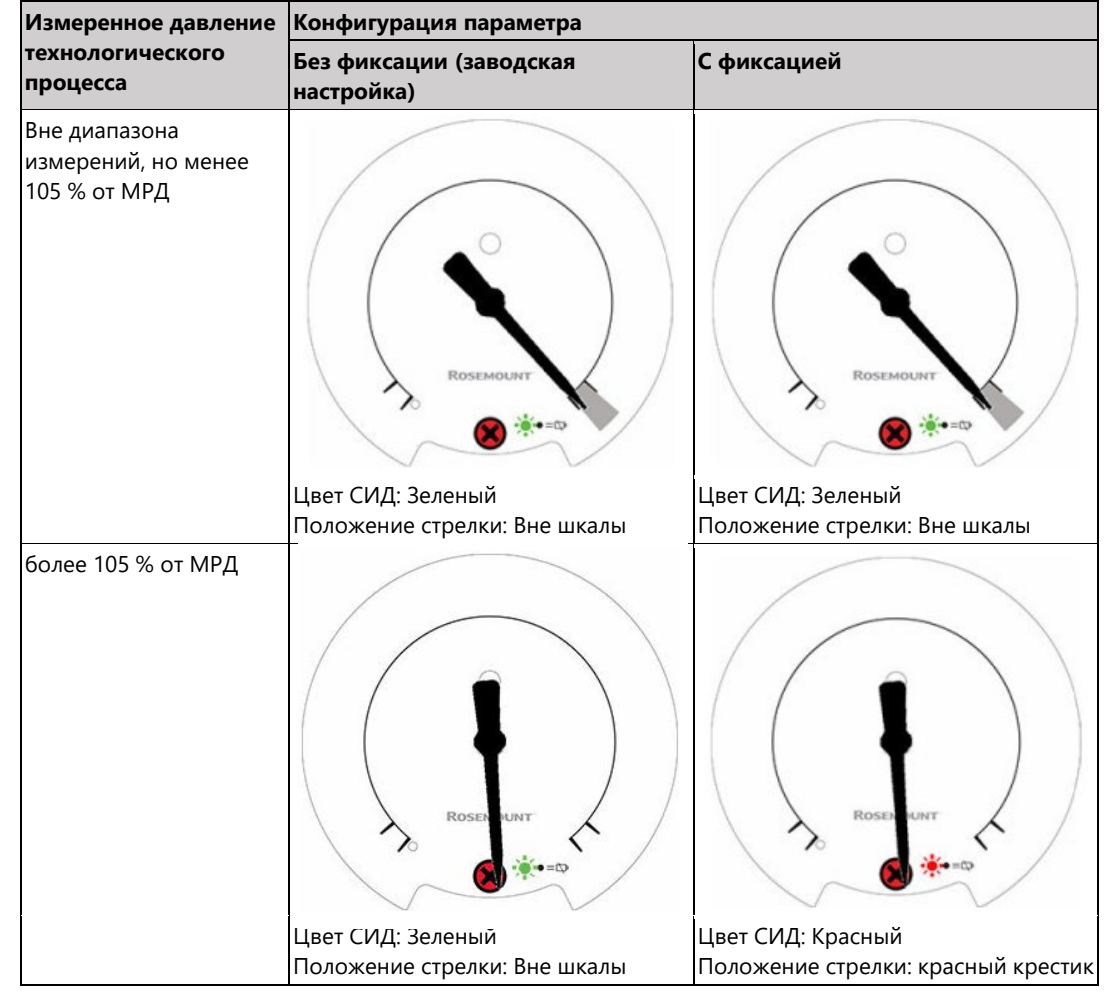

#### **Таблица 4-6: Положения стрелки (***продолжение***)**

Дополнительная информация приведена в разделе Локальное состояние устройства и [уведомления.](#page-37-1)

На экране *HOME (ГЛАВНЫЙ)* введите последовательность горячих клавиш.

Горячие клавиши 2, 2, 1, 1, 3

#### **Процедура**

- 1. На экране *HOME* (*ГЛАВНЫЙ*) выберите **2: Configure (Конфигурация).**
- 2. Выберите **2: Manual Setup (Ручная настройка).**
- 3. Выберите **1: Measurements (Измерения).**
- 4. Выберите **1: Dial/Pressure (Показания/давление).**
- 5. Выберите **3: Over-Press Ind (Индикация превышения давления).**
- 6. Следуйте указаниям по выполнению процедуры.

#### **Примечание**

Если параметр активирован, необходимо подтвердить и сбросить уведомление о превышении давления, чтобы устройство могло вернуться в нормальный режим работы.

# 4.9.2 Подтверждение и сброс уведомления о превышении

### давления

На экране *HOME (ГЛАВНЫЙ)* введите последовательность горячих клавиш.

Горячие клавиши  $\left| \frac{3}{4}, \frac{4}{3} \right|$ 

- 1. На экране *HOME* (*ГЛАВНЫЙ*) выберите **3: Service Tools (Служебные инструменты).**
- 2. Выберите **4: Maintenance (Обслуживание)**.
- 3. Выберите **3: Acknowledge Over-Pressure (Подтвердить превышение давления).**
- 4. Следуйте указаниям по выполнению процедуры.

# <span id="page-32-0"></span>5 Эксплуатация и техническое обслуживание

## <span id="page-32-1"></span>**5.1 Общие сведения**

Данный раздел содержит информацию о пусконаладке и использовании манометров WPG.

Для удобства в нем приведены инструкции для полевого коммуникатора и автоматизированной системы AMS Device Manager.

## <span id="page-32-2"></span>**5.2 Указания по технике безопасности**

В этом разделе рассматриваются процедуры и инструкции, которые могут потребовать специальных мер предосторожности для обеспечения безопасности персонала, выполняющего работы. Информация, касающаяся потенциальных проблем безопасности, обозначена предупредительным символом ( $\hat{\triangle}$ ). Прежде чем приступить к выполнению указаний, которым предшествует данный символ, необходимо прочесть следующие рекомендации по безопасности.

## <span id="page-32-3"></span>**5.3 Подстройка сигнала давления**

Процесс калибровки манометра WPG может включать процедуру подстройки сенсора, чтобы скомпенсировать влияние монтажного положения.

Подстройка сенсора требует применения прецизионного источника входного давления и позволяет дополнительно скорректировать заводскую настройку, чтобы получить оптимальные эксплуатационные характеристики для конкретного диапазона измерения давления.

#### **Примечание**

Подстройка сенсора позволяет корректировать заводскую настройку. Неправильная подстройка или использование недостаточно точного оборудования может ухудшить параметры манометра.

### **А ПРЕДУПРЕЖДЕНИЕ**

Калибровка манометров абсолютного давления выполняется на заводе-изготовителе. Подстройка позволяет корректировать положение заводской характеристической кривой. Неправильная подстройка или использование недостаточно точного оборудования могут ухудшить характеристики устройства.

#### **Таблица 5-1: Рекомендуемые операции калибровки**

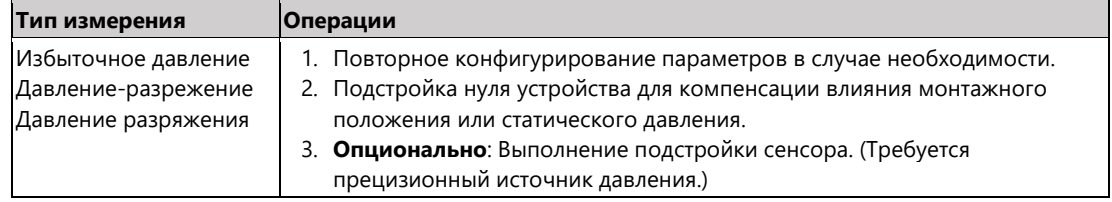

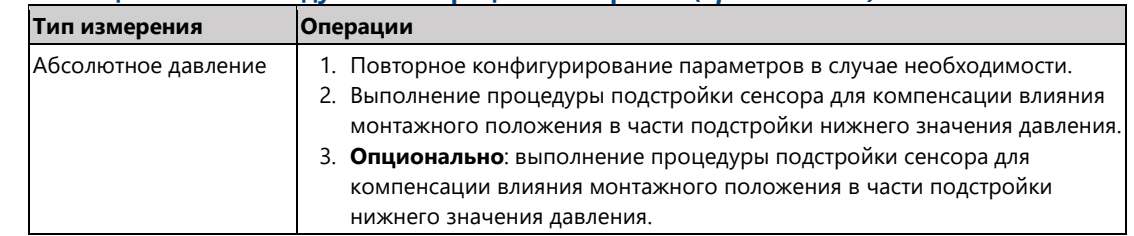

#### **Таблица 5-1: Рекомендуемые операции калибровки** *(продолжение)*

#### **Примечание**

Для устройств измерения абсолютного давления следует использовать прецизионный источник абсолютного давления.

### 5.3.1 Определение необходимых подстроек сенсора

Стендовая калибровка позволяет настраивать приборы для работы в требуемом диапазоне. Прямые подключения к источнику давления позволяют осуществлять полную калибровку на необходимых рабочих точках. Тестирование устройства в пределах рабочего диапазона давления позволяет проверить выходное значение. В разделе [Подстройка сенсора](#page-34-0) описано, как операции подстройки меняют калибровку. Неправильная калибровка или использование недостаточно точного оборудования может ухудшить параметры устройства. Можно восстановить заводские настройки устройства с помощью команды Recall factory trim — [sensor trim \(Восстановление заводской подстройки](#page-36-0) — подстройка сенсора), приведенной в разделе [Работа клапанного блока.](#page-15-1)

Клапанные блоки, описанные в разделе [Работа клапанного блока,](#page-15-1) позволяют в полевых условиях, установить устройство на ноль с помощью функции подстройки нуля. Калибровка в полевых условиях устраняет смещение показаний давления, вызванное монтажным положением (влияние гидростатического давления масляного заполнителя) и статическим давлением технологической среды.

Определите необходимые подстройки, выполнив следующие шаги.

#### **Процедура**

- 1. Подайте давление.
- 2. Проверьте давление. Если показания не соответствуют поданному давлению, выполните цифровую подстройку нуля. См. раздел [Работа клапанного блока.](#page-15-1)

### 5.3.2 Общие сведения о подстройке сенсора

В результате подстройки сенсора корректируются смещение показаний давления и диапазон давлений, чтобы они соответствовали корректным значениям давлений. Подстройка верхнего значения корректирует диапазон давлений, а подстройка нижнего значения (подстройка нуля) корректирует смещение давления. Для выполнения полной калибровки требуется прецизионный источник давления. Подстройка нуля выполняется после сброса давления технологической среды.

Подстройка нуля — это настройка смещения характеристической кривой в одной точке. Ее полезно использовать для компенсации влияния монтажного положения, поэтому она наиболее эффективна, когда манометр установлен окончательно. Поскольку эта корректировка сохраняет наклон характеристической кривой, ее не следует применять вместо настройки сенсора во всем диапазоне.

Прежде чем выполнять подстройку нуля, убедитесь, что уравнительный вентиль открыт и все колена заполнены жидкостью до нужного уровня. Чтобы устранить эффект влияния технологического давления, при подстройке нуля это давление необходимо подать на устройство. См. раздел [Работа клапанного блока.](#page-15-1)

#### **Примечание**

Не выполняйте подстройку нуля в манометрах WPG, измеряющих абсолютное давление. Подстройка нуля использует базу отсчета относительно окружающего воздуха для устройств измерения избыточного давления, давления разрежения и давления-разряжения. Для корректировки влияния монтажного положения манометров WPG для измерения абсолютного давления выполните подстройку нижней точки в процедуре настройки сенсора. Процедура подстройки нижней точки дает ту же коррекцию нулевой точки, что и описанная выше процедура, но не требует входного давления с отсчетом от нуля.

Подстройка сенсора — это двухточечная калибровка сенсора, при которой на вход подаются по очереди два граничных значения давления, и выходной сигнал линеаризуется по ним. Сначала всегда следует корректировать значение нижней точки, чтобы установить правильное значение смещения. Подстройка верхнего значения настройки дает коррекцию крутизны или коэффициента усиления характеристической кривой уже с учетом установки нижней точки. Значения подстройки позволяют вам оптимизировать эксплуатационные характеристики сенсора для конкретного диапазона измерений при калибровочной температуре.

Во время операции подстройки устройство переводится в режим обновления высокой мощности, который обеспечивает обновление измерений давления с высокой частотой. Данный режим позволяет осуществлять более точную калибровку устройства. Когда устройство переведено в режим обновления высокой мощности, аккумуляторная батарея будет разряжаться быстрее.

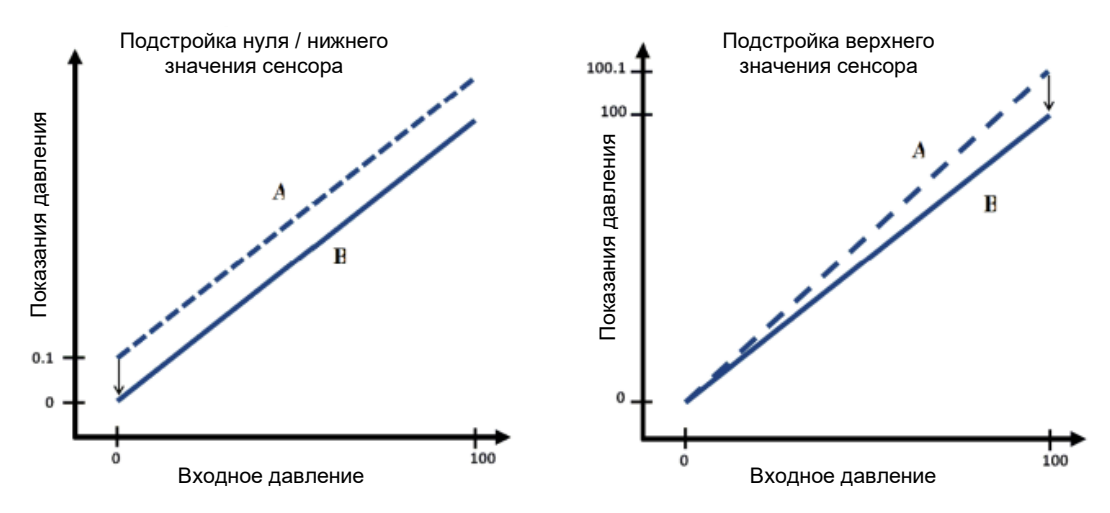

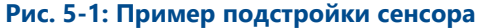

- **A** Перед подстройкой
- **B** После подстройки

### <span id="page-34-0"></span>5.3.3 Подстройка сенсора

При подстройке сенсора могут быть подстроены как верхний, так и нижний пределы. Если необходимо выполнить подстройку как верхнего, так и нижнего пределов, настройка нижнего предела должна выполняться в первую очередь.

#### **Примечание**

При проведении полной подстройки необходимо использовать источник давления минимум в четыре раза более точный, чем устройство. Выждите 60 секунд для стабилизации входного давления, прежде чем вводить какие-либо значения.

На экране *HOME (ГЛАВНЫЙ)* введите последовательность горячих клавиш.

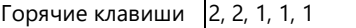

#### **Процедура**

- 1. Соберите систему калибровки, включающую манометр, полевой коммуникатор или автоматизированную систему AMS Device Manager, источник питания, источник давления и считывающее устройство, и подключите электропитание.
- 2. На экране *HOME (ГЛАВНЫЙ*) выберите **2: Configure (Конфигурировать)**.
- 3. Выберите **2: Manual Setup (Ручная настройка)**.
- 4. Выберите **1: Measurements (Измерения)**.
- 5. Выберите **1: Dial/Pressure (Показания/давление)**.
- 6. Выберите **1: Verify/Calibrate (Проверить/калибровать).**

#### **Примечание**

Выберите значения давления таким образом, чтобы нижнее и верхнее предельные значения были равны границам ожидаемого диапазона рабочего давления или выходили за них.

#### **Примечание**

При выполнении подстройки сенсора подаваемое давление должно быть в пределах пяти процентов выбранных значений давления.

- 7. Следуйте инструкциям на экране для выполнения подстройки нижнего значения.
- 8. Повторите процедуру настройки для верхнего значения.

#### **Выполнение подстройки нуля**

Устройства откалиброваны на заводе-изготовителе. После установки рекомендуется выполнить этот шаг, чтобы избежать возможных ошибок, причиной которых является положение монтажа или статическое давление. Ниже приведены инструкции по использованию полевого коммуникатора.

Горячие клавиши 2, 1, 1

- 1. Стравите технологическую среду из устройства.
- 2. Подключите полевой коммуникатор.
- 3. На экране *HOME* (*ГЛАВНЫЙ*) введите последовательность горячих клавиш для ПО HART.
- 4. Следуйте указаниям по выполнению процедуры.

### 5.3.4 Регулировка положения стрелки

Регулировка положения стрелки используется при положении стрелки выше или ниже нуля и может выполняться на величину, равную 13 % от предела измерений. Регулировка положения стрелки влияет только на положение иглы и не влияет на сенсор.

#### **Примечание**

Регулировка положения стрелки используется для корректировки результатов заводской калибровки. Неправильная или неточная подстройка может ухудшить параметры манометра.

На экране *HOME (ГЛАВНЫЙ)* введите последовательность горячих клавиш.

Горячие клавиши 2, 2, 1, 1, 1, 1

#### **Процедура**

- 1. Выберите **2: Configure (Конфигурировать)**.
- 2. Выберите **2: Manual Setup (Ручная настройка)**.
- 3. Выберите **1: Measurements (Измерения)**.
- 4. Выберите **1: Dial/Pressure (Показания/давление)**.
- 5. Выберите **1: Verify/Calibrate (Проверить/калибровать).**
- 6. Выберите **1: Verify/Calibrate Dial+Digital Pressure (Проверить/калибровать стрелку и цифровое давление).**
- 7. Отрегулируйте циферблатный индикатор так, чтобы он показывал на нижнюю точку. Доступны следующие настройки, которые можно использовать для регулировки положения стрелки:
	- Точная против часовой стрелки (0,1 % от предела измерений)
	- Точная по часовой стрелке (0,1 % от предела измерений).
	- Грубая против часовой стрелки (0,3 % от предела измерений).
	- Грубая по часовой стрелке (0,3 % от предела измерений).
- 8. Выберите **5: Save Dial (Сохранить позицию)**.

### <span id="page-36-0"></span>5.3.5 Восстановление заводской настройки — подстройка сенсора

Команда Recall factory trim — sensor trim (Восстановление заводской настройки подстройка сенсора) позволяет восстановить заводские настройки сенсора. Данная команда может оказаться полезной при случайном сбое настроек нуля в устройстве измерения абсолютного давления или неточности источника давления.

Горячие клавиши <sup>3,4,2</sup>

- 1. На экране *HOME (ГЛАВНЫЙ)* введите последовательность горячих клавиш.
- 2. Выберите **3: Service Tools (Служебные инструменты).**
- 3. Выберите **4: Restore to Default Settings (Восстановить заводские настройки).**
- 4. Выберите **2: Restore to Default Settings (Восстановить заводские настройки).**
- 5. Следуйте инструкциям на экране для восстановления настроек сенсора и стрелки.

<span id="page-37-0"></span>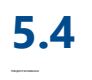

## **5.4 Замена модуля питания**

#### **А ПРЕДОСТЕРЕЖЕНИЕ**

Манометр WPG должен использоваться с батареей (00G45-9000-0001), поставляемой Rosemount. В процессе оценки качества манометра эта батарея прошла официальные испытания в составе устройства на соответствие нормам искробезопасности.

Не заменяйте батарею в опасных зонах.

Утилизируйте батарею в соответствии с местными и государственными нормами.

Процедура замены батареи:

#### **Процедура**

- 1. Снимите крышку корпуса.
- 2. Выключите питание устройства.
- 3. Ослабьте винты, удерживающие блок электроники в корпусе.

#### **Примечание**

Соблюдайте осторожность, так как блок электроники подключен кабелем к сенсору давления. Избегайте сильного натяжения этого кабеля, чтобы не повредить устройство.

- 4. Отключите батарею от электронной платы.
- 5. Ослабьте два винта держателя батареи и сдвиньте батарею влево.

#### **Примечание**

Не отвинчивайте винты, удерживающие электронную плату, просто ослабьте их. Не допускайте выпадения батареи из корпуса.

- 6. Выньте батарею из корпуса.
- 7. Установка новой батареи выполняется в обратной последовательности.

## <span id="page-37-2"></span><span id="page-37-1"></span>**5.5 Локальное состояние устройства и уведомления**

Мигающий светодиод (СИД) обозначает состояние устройства разными цветами, см. [Таблицу 5](#page-37-2)-2. Сведения о первом запуске см. в разделе [Включение устройства.](#page-12-0)

#### **Таблица 5-2: Описание состояний**

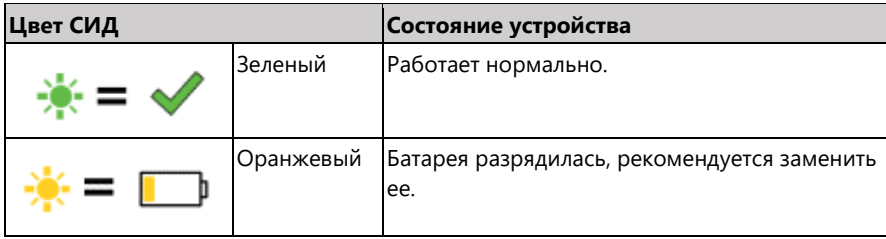

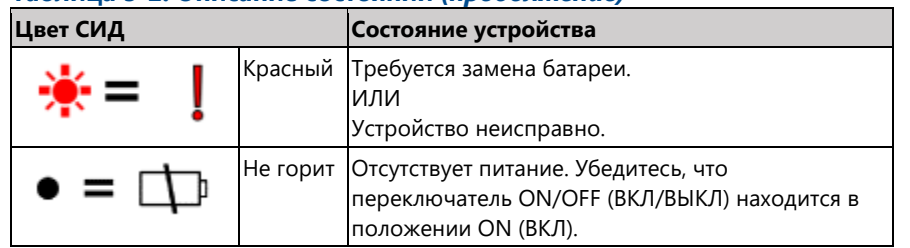

#### **Таблица 5-2: Описание состояний** *(продолжение)*

Если стрелка указывает на красный крестик, см. раздел [Диагностика и устранение](#page-40-0)  [неполадок,](#page-40-0) чтобы получить дополнительную информацию.

# <span id="page-40-0"></span>6 Диагностика и устранение неполадок

## <span id="page-40-1"></span>**6.1 Техническая поддержка**

За помощью в возврате изделия за пределами США обратитесь к ближайшему представителю компании Emerson.

Контактная информация регионального представительства Rosemount™ представлена на последней странице документа.

Центр запросит наименования моделей и серийные номера продукции и предоставит номер разрешения на возврат материалов (RMA). Кроме того, центру необходимо предоставить информацию о веществах, воздействию которых изделие подвергалось в ходе производственного процесса.

#### **АПРЕДУПРЕЖДЕНИЕ**

Персонал, работающий с изделиями, подвергшимися воздействию вредных веществ, может избежать причинения вреда здоровью, если он проинформирован и осознает опасность. К возвращаемому изделию должна прилагаться копия паспорта безопасности материалов (SDS) на каждое вещество.

Представители компании Emerson предоставят дополнительную информацию и объяснят процедуры, необходимые для возврата изделий, подвергшихся воздействию опасных веществ.

## <span id="page-40-2"></span>**6.2 Локальная диагностика**

#### **Таблица 6-1: Интерпретация локальных уведомлений**

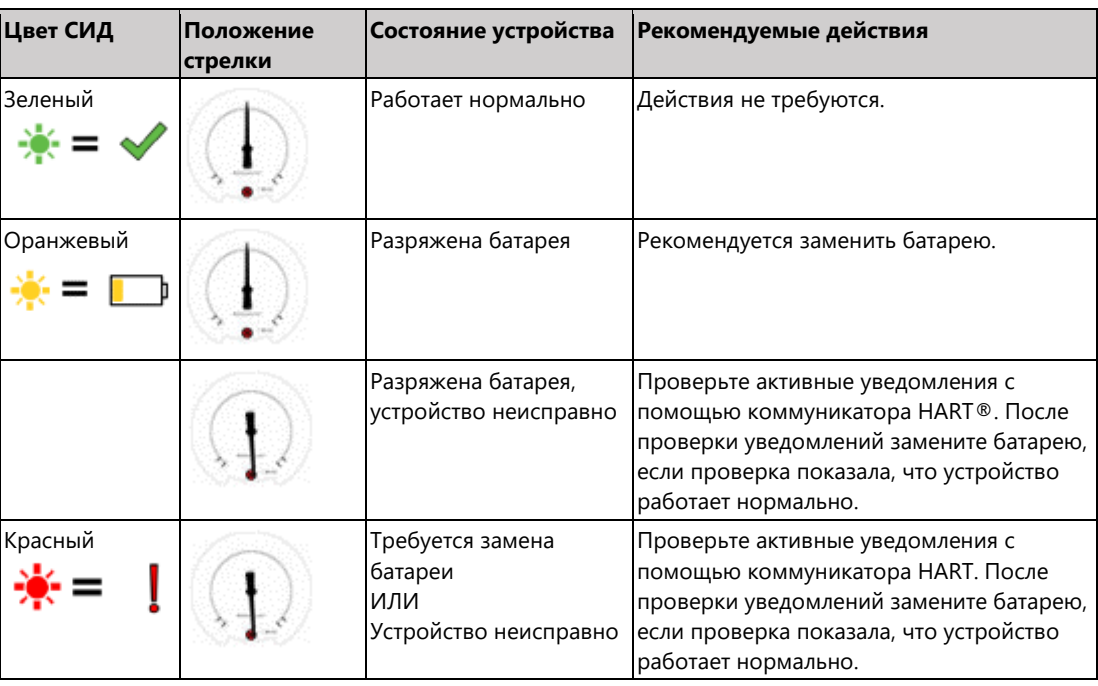

#### **Таблица 6-1: Интерпретация локальных уведомлений** *(продолжение)*

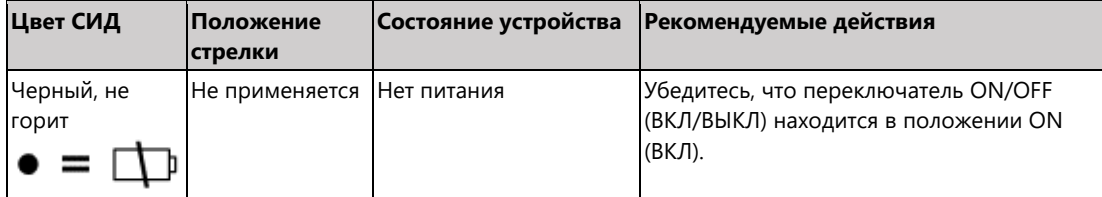

# <span id="page-41-0"></span>**6.3 Дистанционная диагностика**

#### **Таблица 6-2: Интерпретация состояний PlantWeb™**

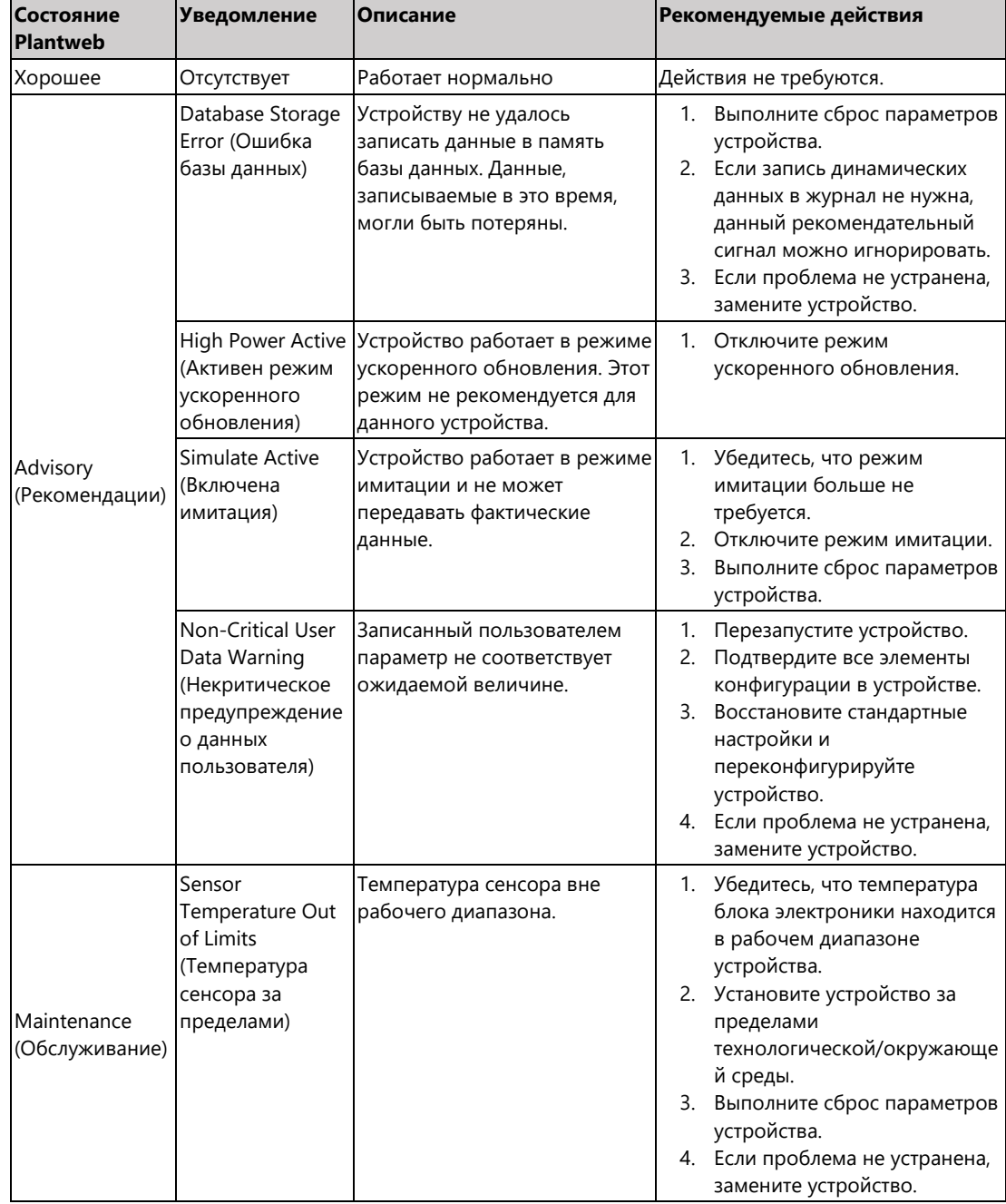

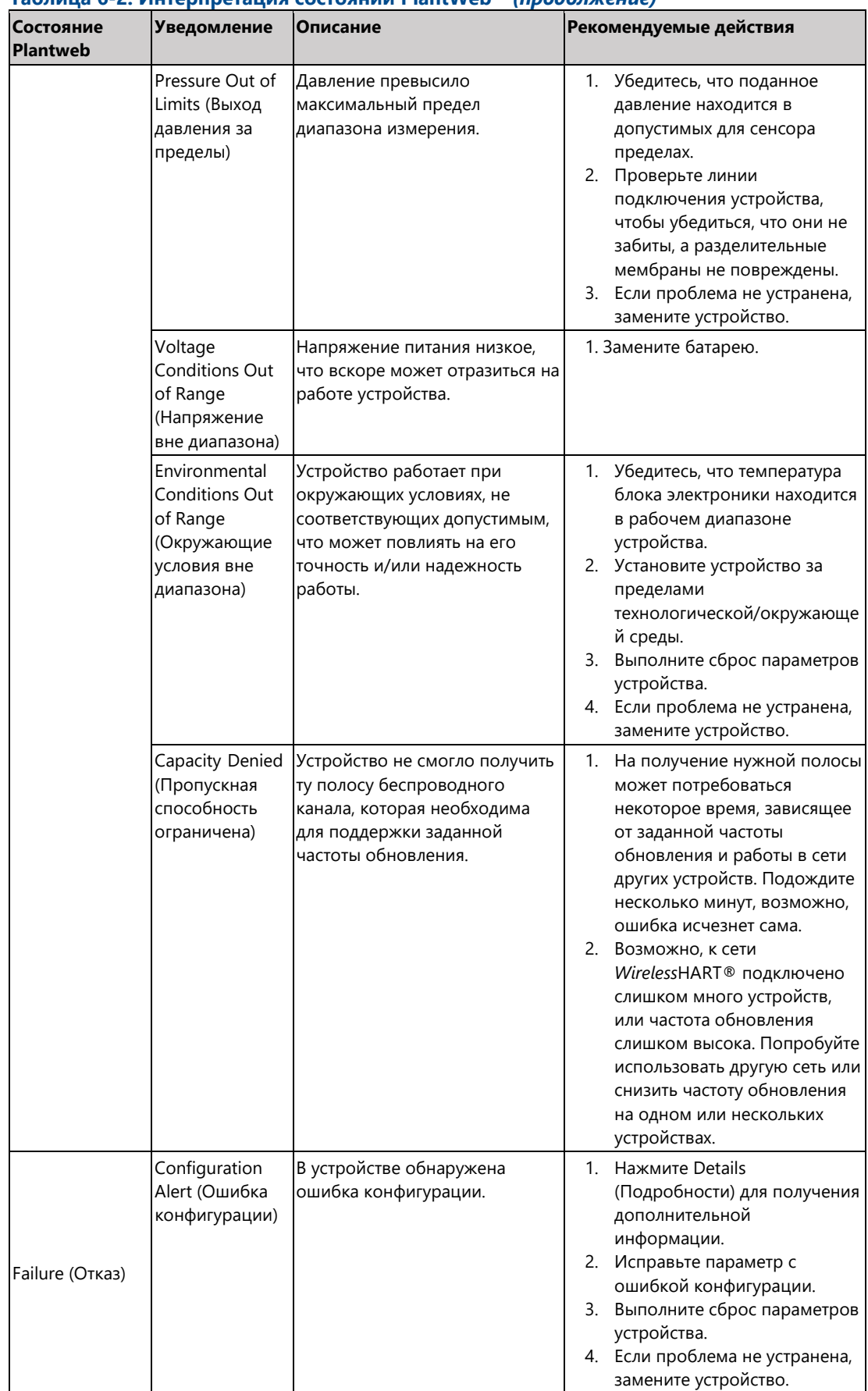

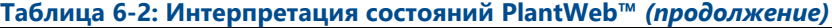

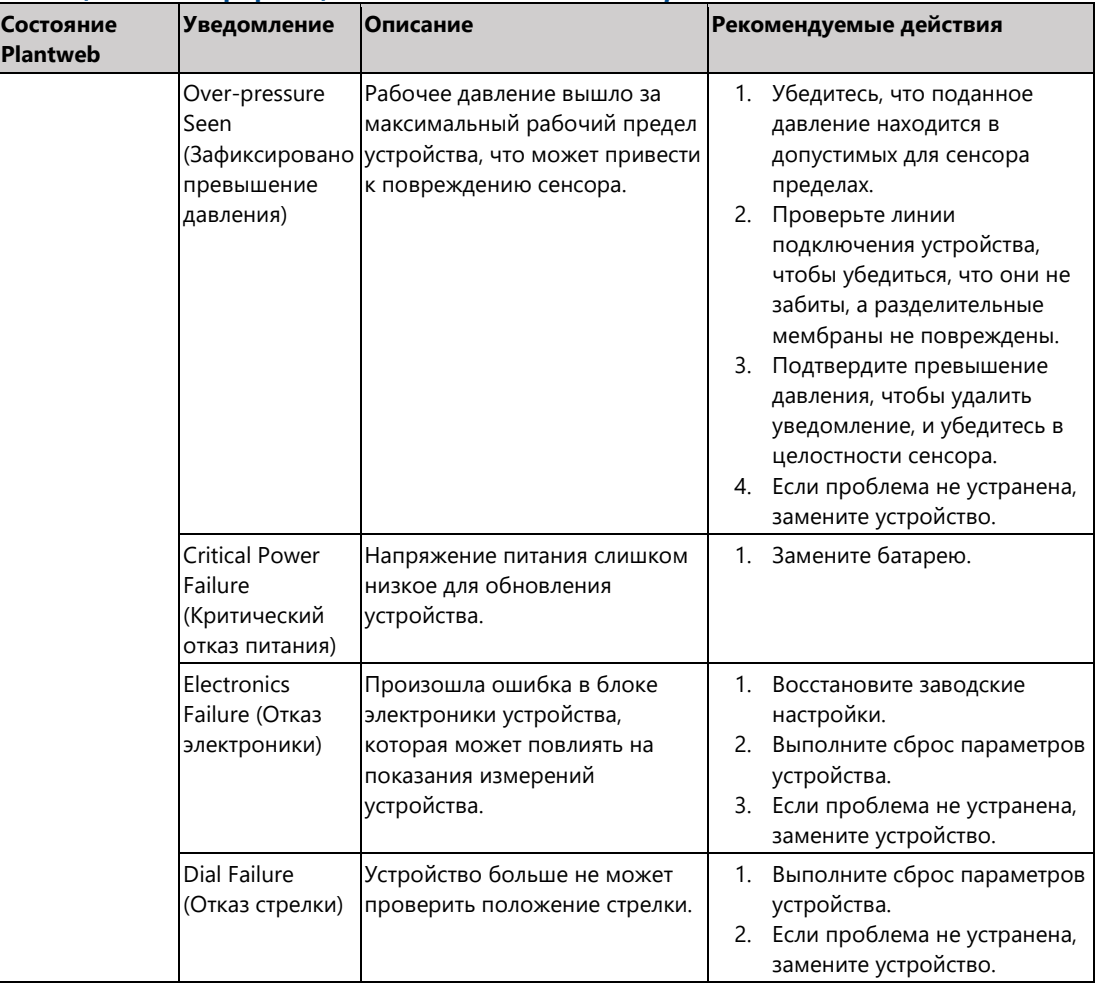

### **Таблица 6-2: Интерпретация состояний PlantWeb™** *(продолжение)*

# <span id="page-44-0"></span>7 Справочные данные

## <span id="page-44-1"></span>**7.1 Сертификация изделия**

Для просмотра действующей сертификации манометра WPG выполните следующее:

#### **Процедура**

- 1. Перейдите на [Emerson.ru/Rosemount/Rosemount](https://www.emerson.ru/ru-ru/catalog/rosemount-sku-wireless-pressure-gauge-ru-ru?fetchFacets=true#facet:&facetLimit:&productBeginIndex:0&orderBy:&pageView:list&minPrice:&maxPrice:&pageSize:&)-Wireless-Pressure-Gauge.
- 2. Прокрутите вниз до появление зеленой строки меню и нажмите на **Documents & Drawings** (**Документы и чертежи**).
- 3. Нажмите на **Manuals & Guides** (**Руководства и инструкции**).
- 4. Выберите Quick Start Guide (Краткое руководство по эксплуатации).

## <span id="page-44-2"></span>**7.2 Информация для заказа, технические характеристики и габаритные чертежи**

Для просмотра текущей информации для заказа, технических характеристик и габаритных чертежей выполните следующее:

#### **Процедура**

- 1. Перейдите на [Emerson.ru/Rosemount/Rosemount](https://www.emerson.ru/ru-ru/catalog/rosemount-sku-wireless-pressure-gauge-ru-ru?fetchFacets=true#facet:&facetLimit:&productBeginIndex:0&orderBy:&pageView:list&minPrice:&maxPrice:&pageSize:&)-Wireless-Pressure-Gauge.
- 2. Прокрутите вниз до появление зеленой строки меню и нажмите на **Documents & Drawings** (**Документы и чертежи**).
- 3. Чтобы просмотреть монтажные чертежи, нажмите на **Drawings & Schematics** (**Чертежи и схемы**) и выберите соответствующий документ.
- 4. Для просмотра информации для заказа, технических характеристик и габаритных чертежей нажмите на **Data Sheets & Bulletins** (**Листы технических данных и технические бюллетени**).
- 5. Выберите соответствующий Product Data Sheet (Лист технических данных).

# <span id="page-46-0"></span>A. Древо меню полевого коммуникатора

## <span id="page-46-1"></span>**A.1 Общие сведения**

#### **Рис. A-1: Overview (Общие сведения)**

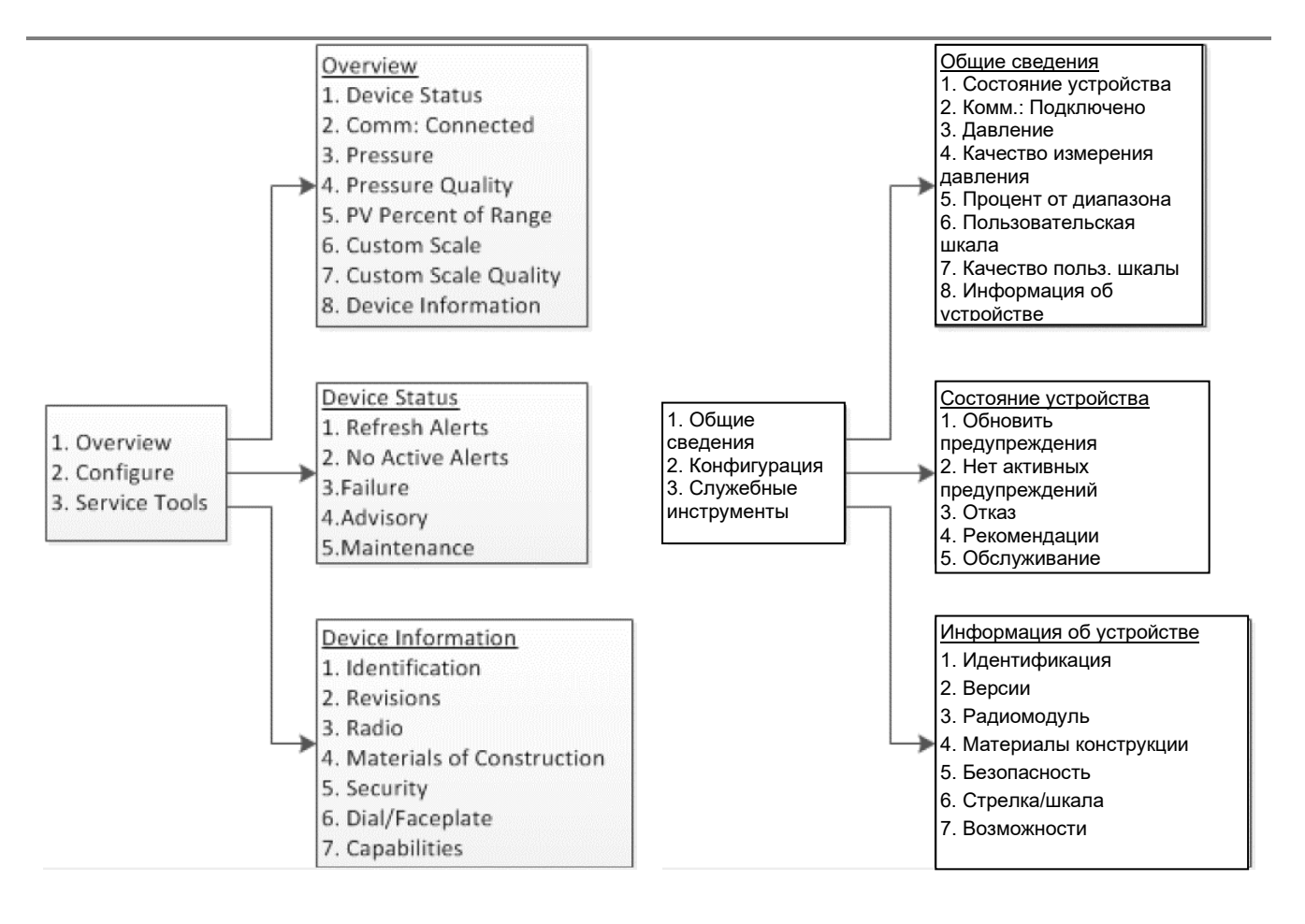

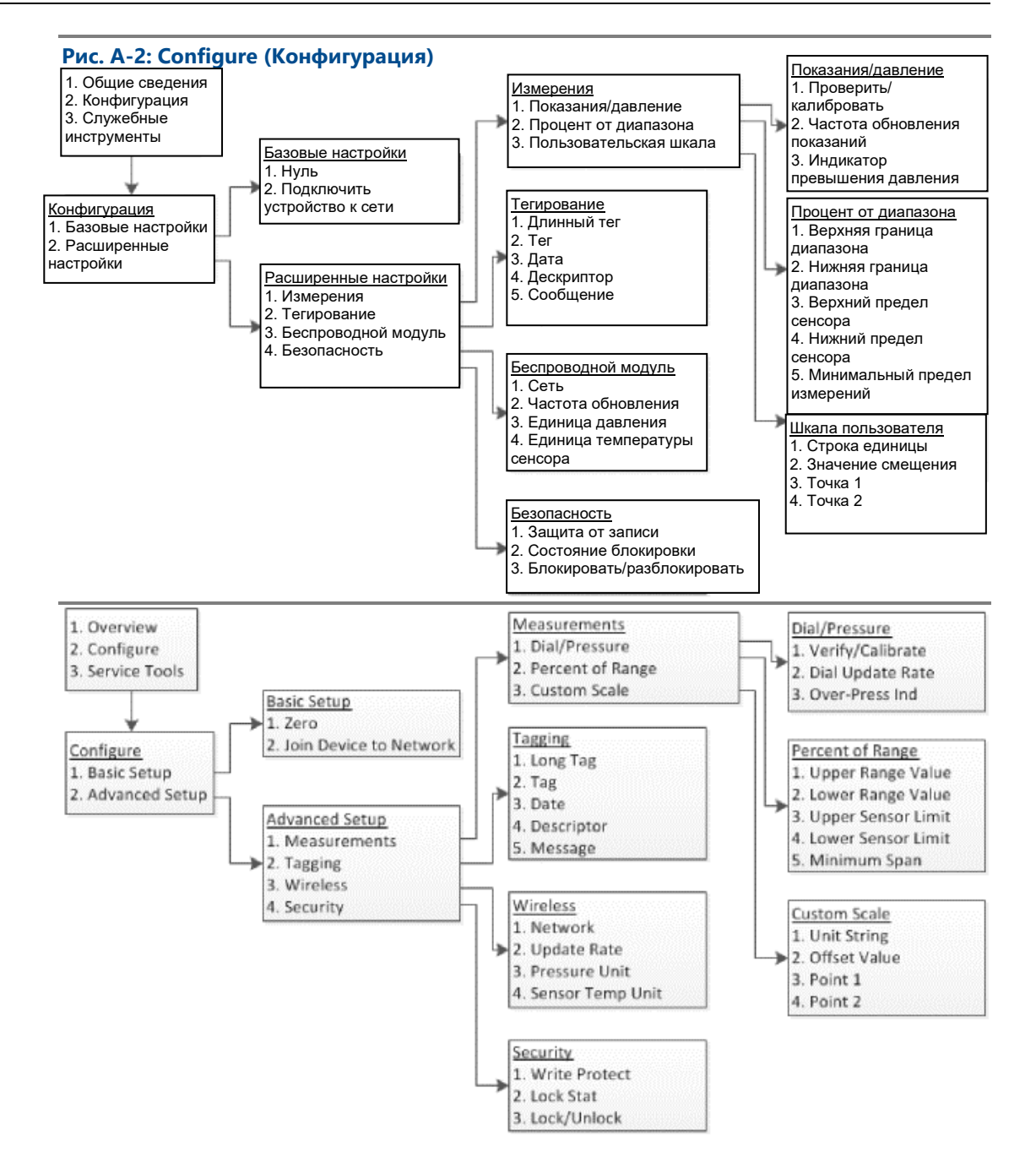

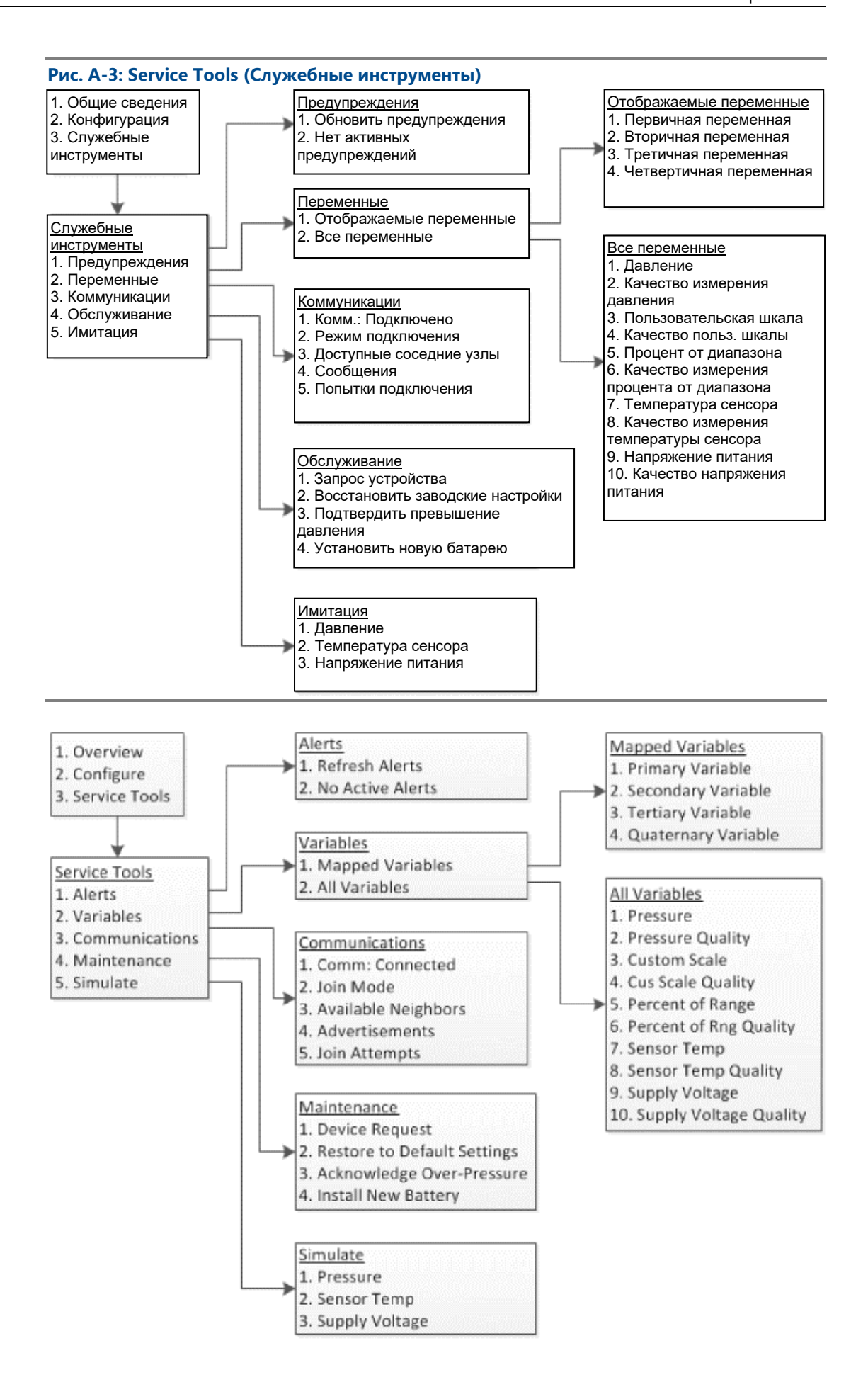

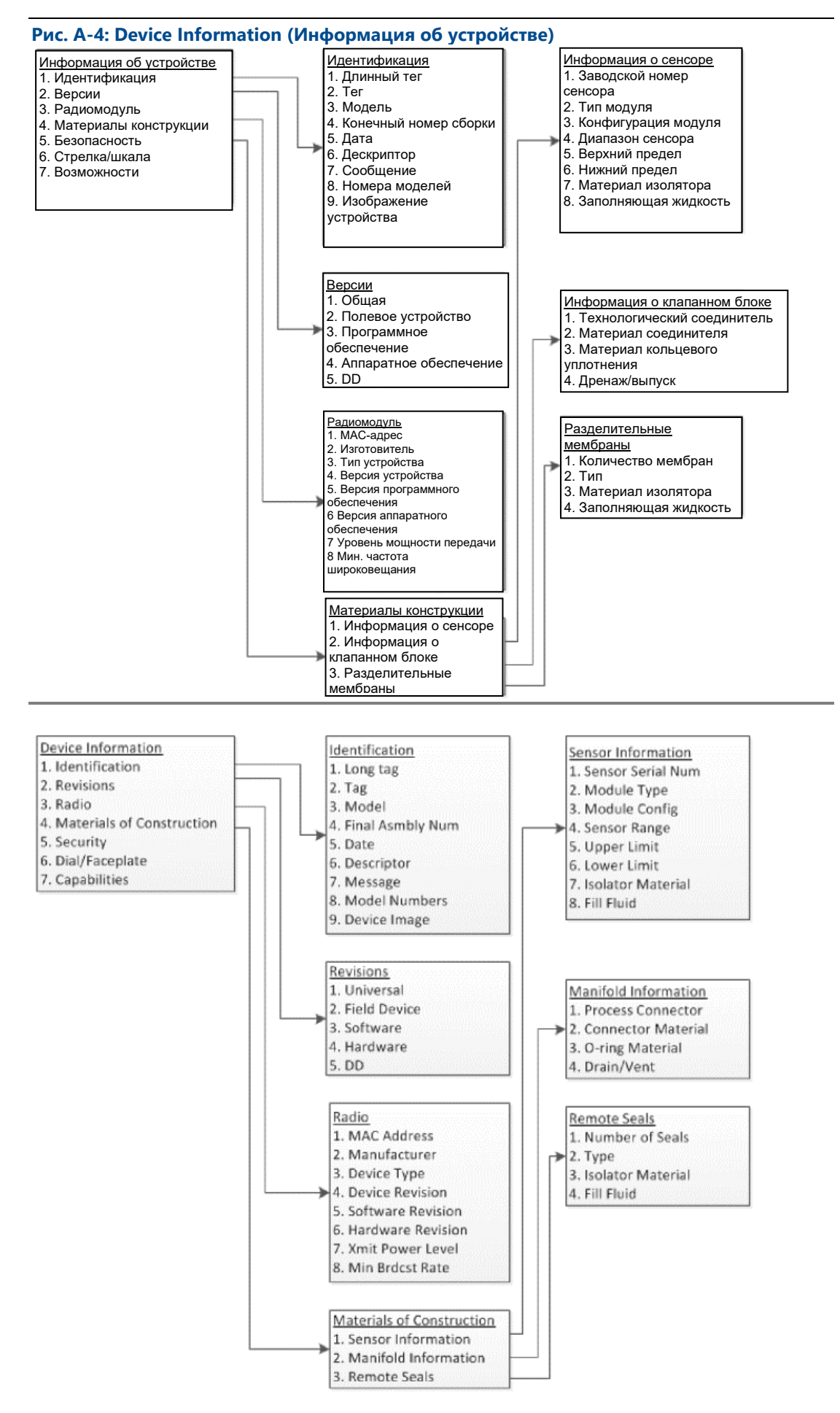

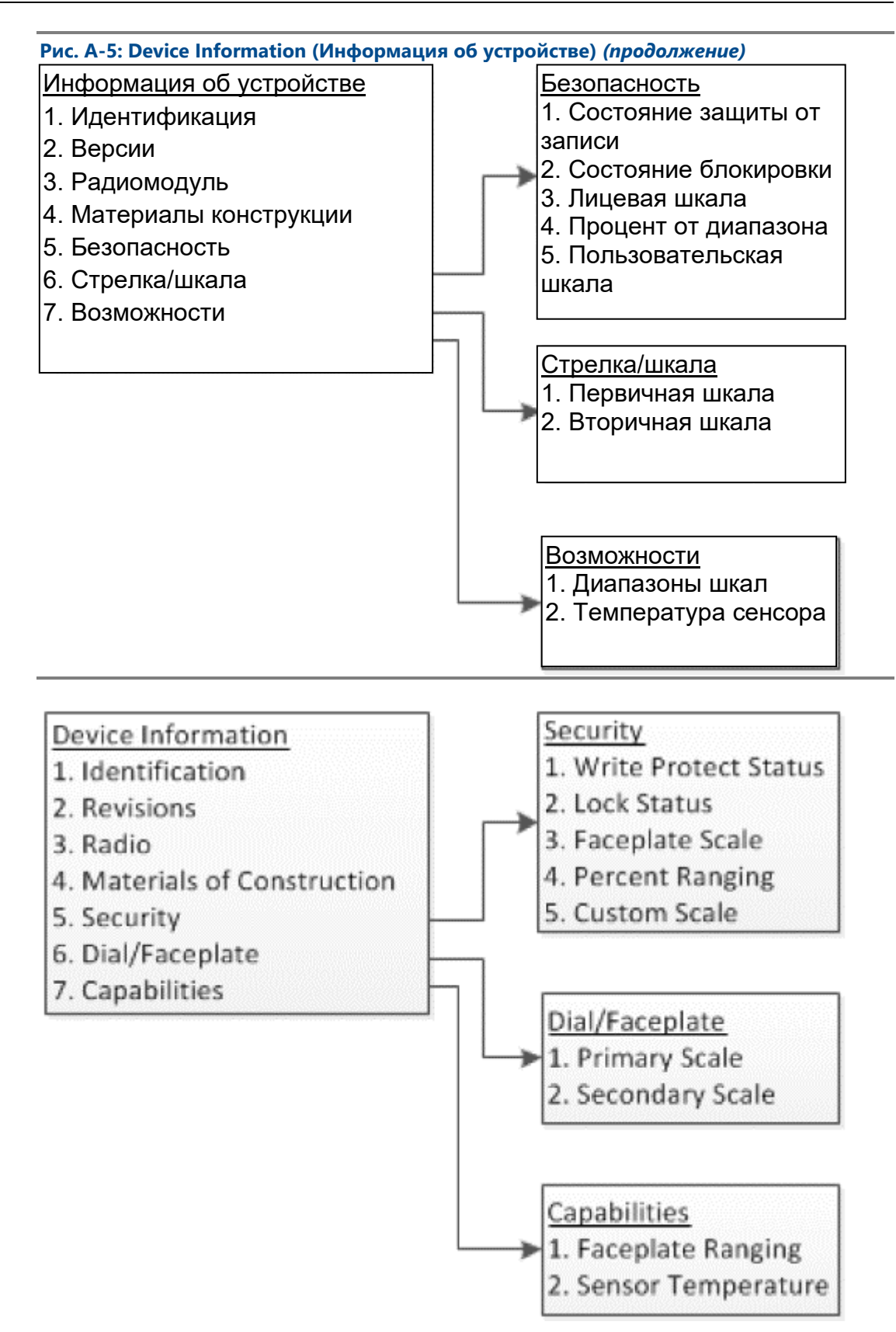

# <span id="page-51-0"></span>B Передовые практики проектирования сетей

## <span id="page-51-1"></span>**B.1 Общие сведения**

Для обеспечения максимальной достоверности данных необходимо соблюдать все рекомендуемые практики. При отклонении от данных передовых практик в сети могут потребоваться промежуточные ретрансляторы для обеспечения достоверности данных на уровне 99 %. Далее приведено руководство по созданию наилучшей беспроводной сети.

- Каждая беспроводная сеть должна покрывать одну технологическую установку.
- Сведите к минимуму количество сетевых сегментов шлюза с целью сокращения задержки. В непосредственной видимости беспроводного шлюза компании Emerson должно находиться минимум пять беспроводных приборов.
- Каждое устройство в сети должно иметь возможность коммуникационного взаимодействия не менее чем с тремя устройствами. Надежность сети обеспечивается за счет многочисленных каналов связи. За счет обеспечения того, что у каждого устройства имеется несколько соседних узлов в пределах диапазона, достигается максимальная надежность сети.
- В зоне действия беспроводного шлюза компании Emerson должно находиться 25 % всех беспроводных приборов в сети. К другим изменениям, улучшающим характеристики, относится увеличение процента устройств в пределах эффективного расстояния шлюза до 35 процентов и выше. Благодаря этому к одному шлюзу привязывается больше устройств, что обеспечивает меньшее количество сетевых сегментов и большую полосу, доступную для устройств *Wireless*HART® с высокой скоростью сканирования.
- Эффективное расстояние определяется типом технологической установки и плотностью инфраструктуры, окружающей сеть.

### <span id="page-51-2"></span>**B.2 Эффективное расстояние**

Крупные препятствия: 30 м. Стандартная среда предприятия с высокой плотностью. Невозможно проехать грузовику или переместить оборудование.

Средние препятствия: 76 м. Стандартные, небольшие технологические участки, много места между оборудованием и инфраструктурой.

Небольшие препятствия: 152 м. Стандартные резервуарные хозяйства. Несмотря на то, что резервуары сами по себе представляют крупные препятствия, наличие большого пространства между ними и над ними благоприятно сказывается на передаче радиосигналов.

Зона прямой видимости: 230 м. Нет препятствий между устройствами *Wireless*HART®, и все устройства установлены на высоте не менее 2 м над уровнем земли или препятствиями.

Примеры и подробные объяснения см. в [Руководстве по проектированию](https://www.emerson.com/documents/automation/manuals-guides-iec-62591-wirelesshart-rosemount-ru-61964.pdf) систем IEC62591 *Wireless*HART.

# <span id="page-53-0"></span>C Указатель переменных устройства

## <span id="page-53-1"></span>**C.1 Общие сведения**

В данном разделе изложены наиболее важные передаваемые команды протокола HART® 48 предупреждений манометра WPG. Информация в данном разделе может использоваться в системе DeltaV™ для мониторинга уведомлений, а также в интеллектуальном беспроводном шлюзе компании Emerson для передачи поля дополнительного состояния по протоколам Modbus®, OPC и т. д.

## <span id="page-53-2"></span>**C.2 Сообщения и описания**

Полный список битов дополнительного состояния доступен в описании шлюза.

#### **Таблица C-1: Переменные устройства**

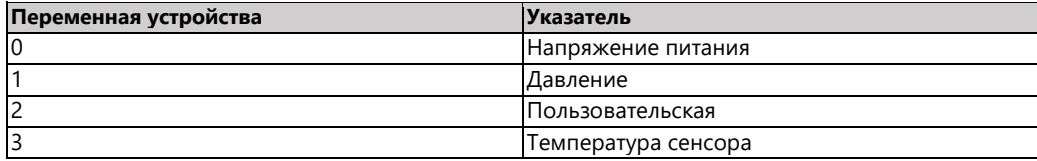

#### **Таблица C-2: Отказы**

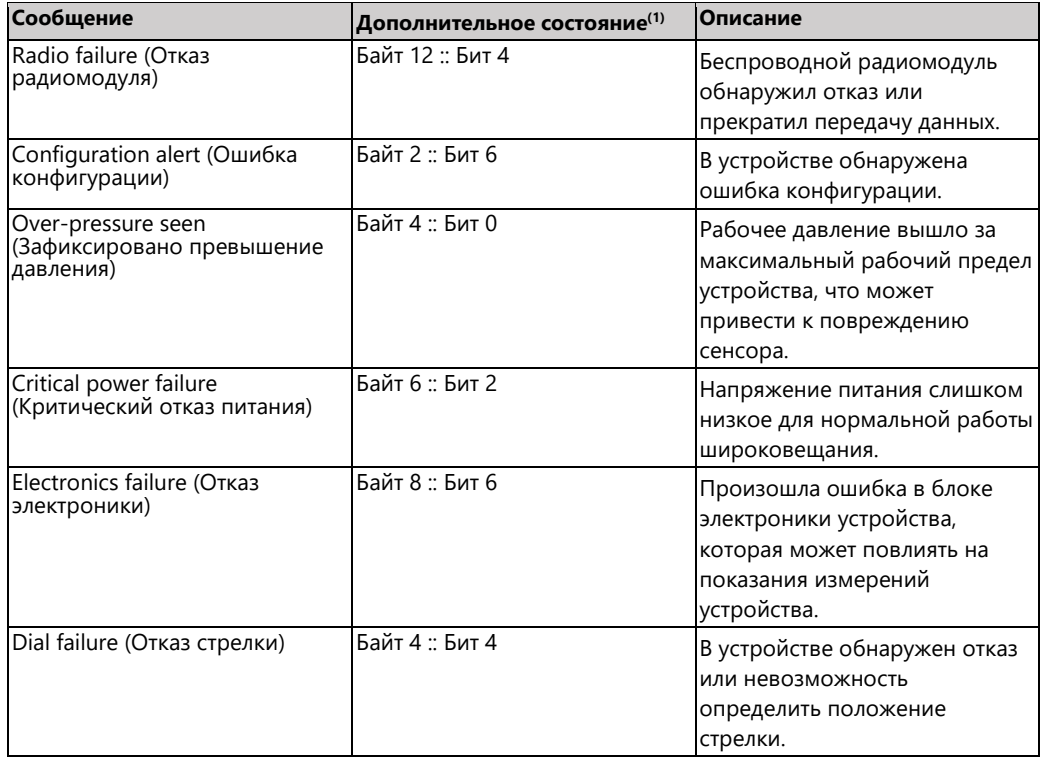

*(1) Порядок данных в поле дополнительного состояния команды HART 48.*

#### **Таблица C-3: Maintenance (Обслуживание)**

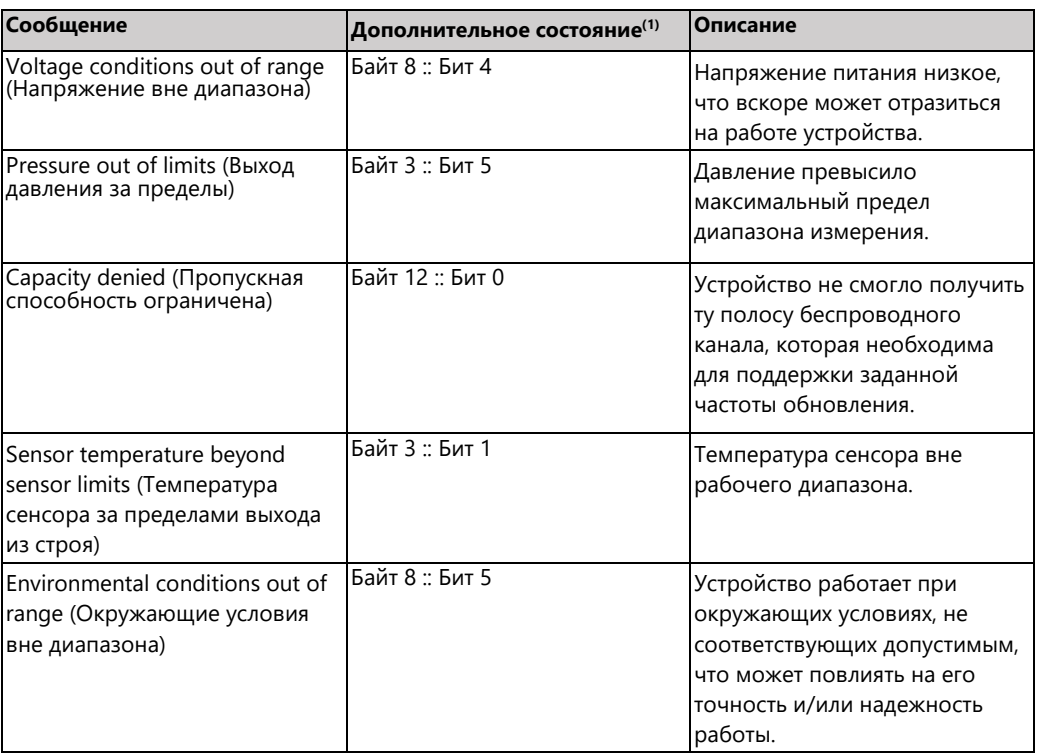

*(1) Порядок данных в поле дополнительного состояния команды HART 48.*

#### **Таблица C-4: Advisory (Рекомендации)**

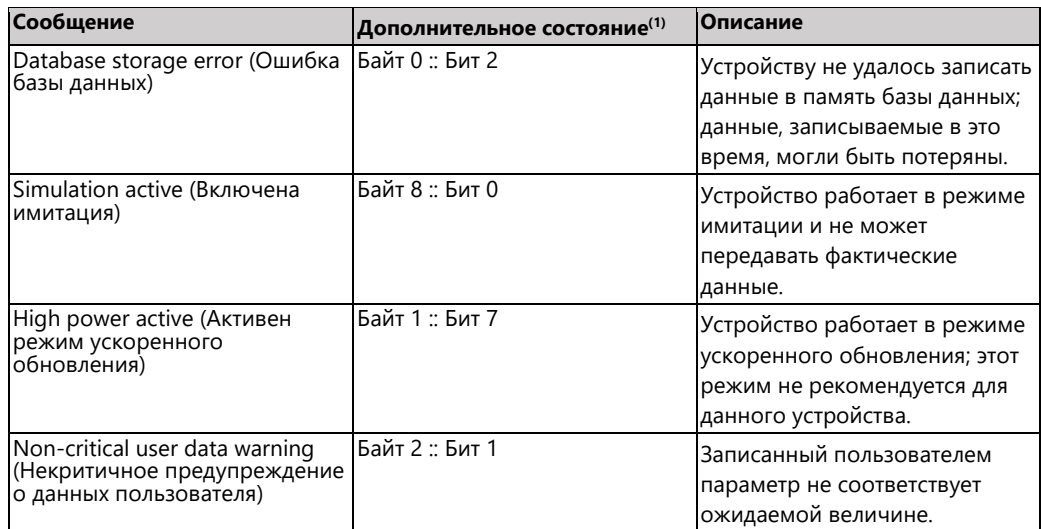

*(1) Порядок данных в поле дополнительного состояния команды HART 48.*

#### **Emerson Automation Solutions**

Россия, 115054, г. Москва ул. Дубининская, 53, стр. 5

 $\bigoplus$  +7 (495) 995-95-59

 $\bigoplus$  +7 (495) 424-88-50

**[Info.Ru@Emerson.com](mailto:Info.Ru@Emerson.com)** [www.emerson.ru/automation](http://www.emerson.ru/automation)

Казахстан, 050060, г. Алматы ул. Ходжанова 79, этаж 4 БЦ Аврора

 $+7$  (727) 356-12-00

 $+7$  (727) 356-12-05

[Info.Kz@Emerson.com](mailto:Info.Kz@Emerson.com)

Промышленная группа «Метран» Россия, 454003, г. Челябинск, Новоградский проспект, 15

**1**+7 (351) 799-51-52

+7 (351) 799-55-90

O [Info.Metran@Emerson.com](mailto:Info.Metran@Emerson.com) [www.emerson.ru/automation](http://www.emerson.ru/automation)

**in** Emerson Ru&CIS

twitter.com/EmersonRuCIS

**f** [www.facebook.com/EmersonCIS](http://www.facebook.com/EmersonCIS)

**WWW.youtube.com/user/EmersonRussia** 

Условия продажи Emerson доступны по запросу. Логотип Emerson является<br>товарным знаком и знаком обслуживания Emerson Electric Co. Rosemount<br>является товарным знаком одной из компаний семейства Emerson. Все остальные товарные знаки являются собственностью их владельцев.

Азербайджан, AZ-1025, г. Баку Проспект Ходжалы, 37 Demirchi Tower

+994 (12) 498-2448 +994 (12) 498-2449

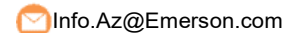

Украина, 04073, г. Киев Куреневский переулок, 12, cтроение А, офис A-302 +38 (044) 4-929-929

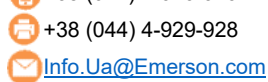

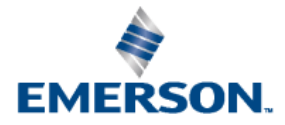